**PMA Prozeß- und Maschinen-Automation GmbH**

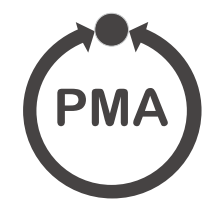

# **TB 45 Temperaturwächter**

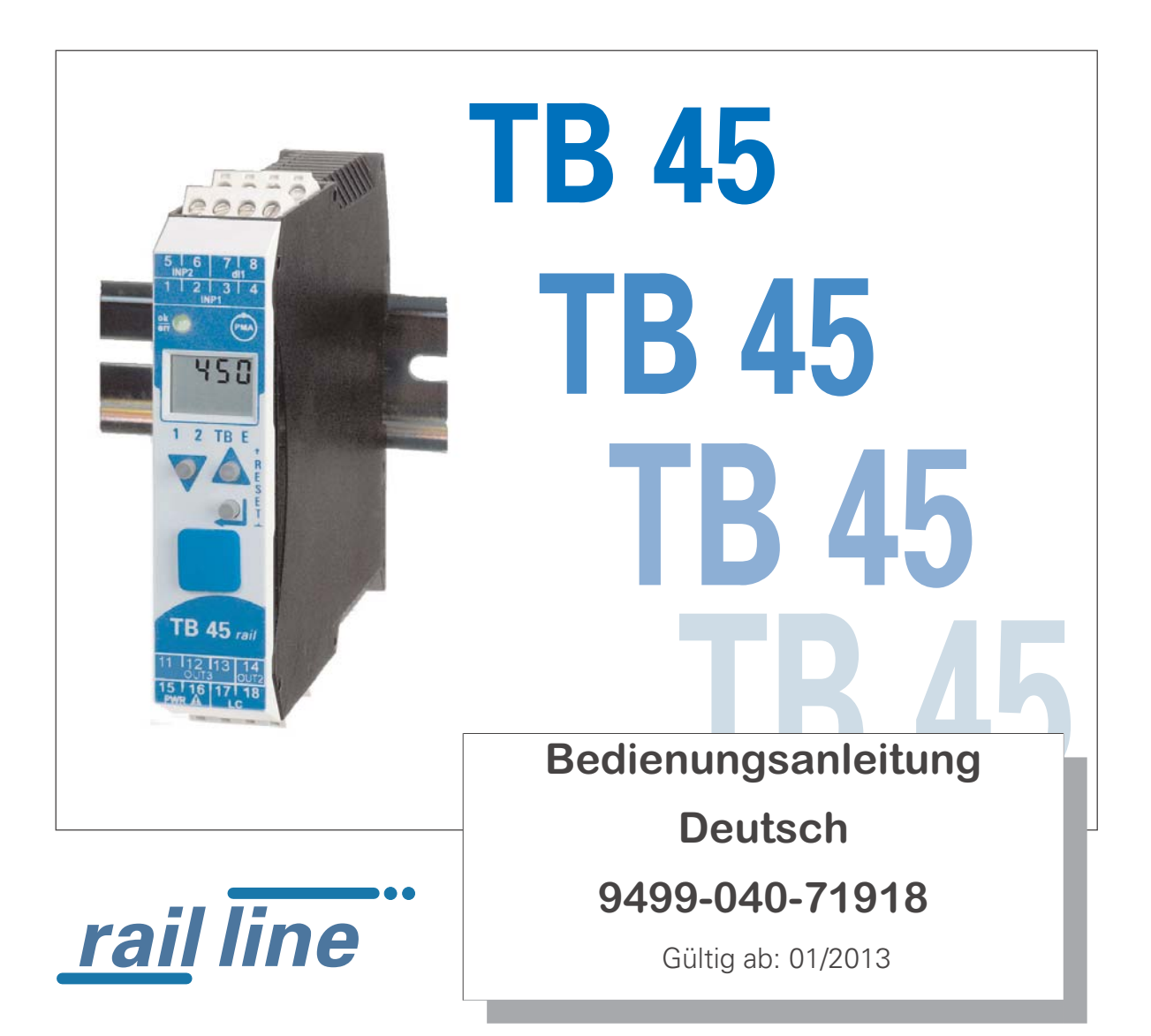

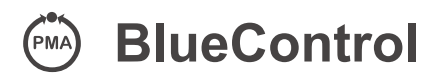

**Mehr Effizienz beim Engineering, mehr Übersight im Betrieb: Die Projektierungsumgebung für die BluePort--Regler, Anzeiger und rail line - Messumformer, Universalregler, Temperaturbegrenzer**

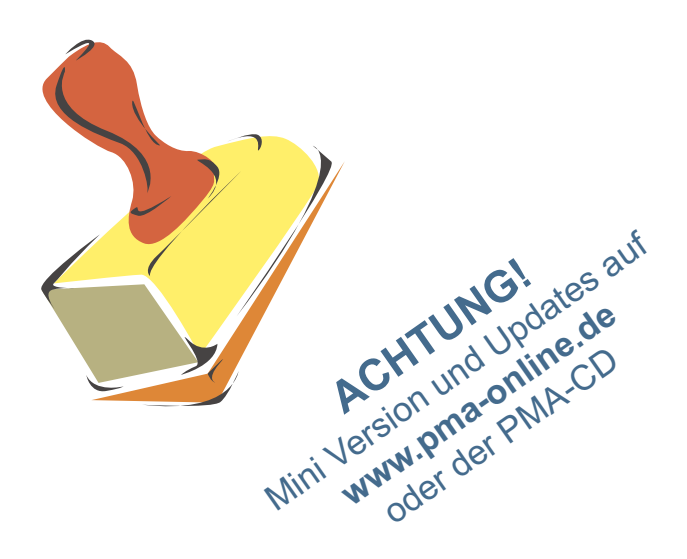

### **Erklärung der Symbole:**

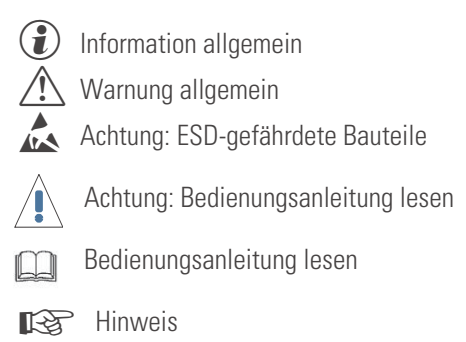

© Copyright 2005 PMA Prozeß- und Maschinen-Automation GmbH Printed in Germany Alle Rechte vorbehalten. Ohne vorhergehende schriftliche Genehmigung ist der Nachdruck oder die auszugsweise fotomechanische oder anderweitige Wiedergabe diese Dokumentes nicht gestattet.

Dies ist eine Publikation von: PMA Prozeß- und Maschinen Automation Postfach 310229 D-34058 Kassel Germany

## **Inhaltsverzeichnis**

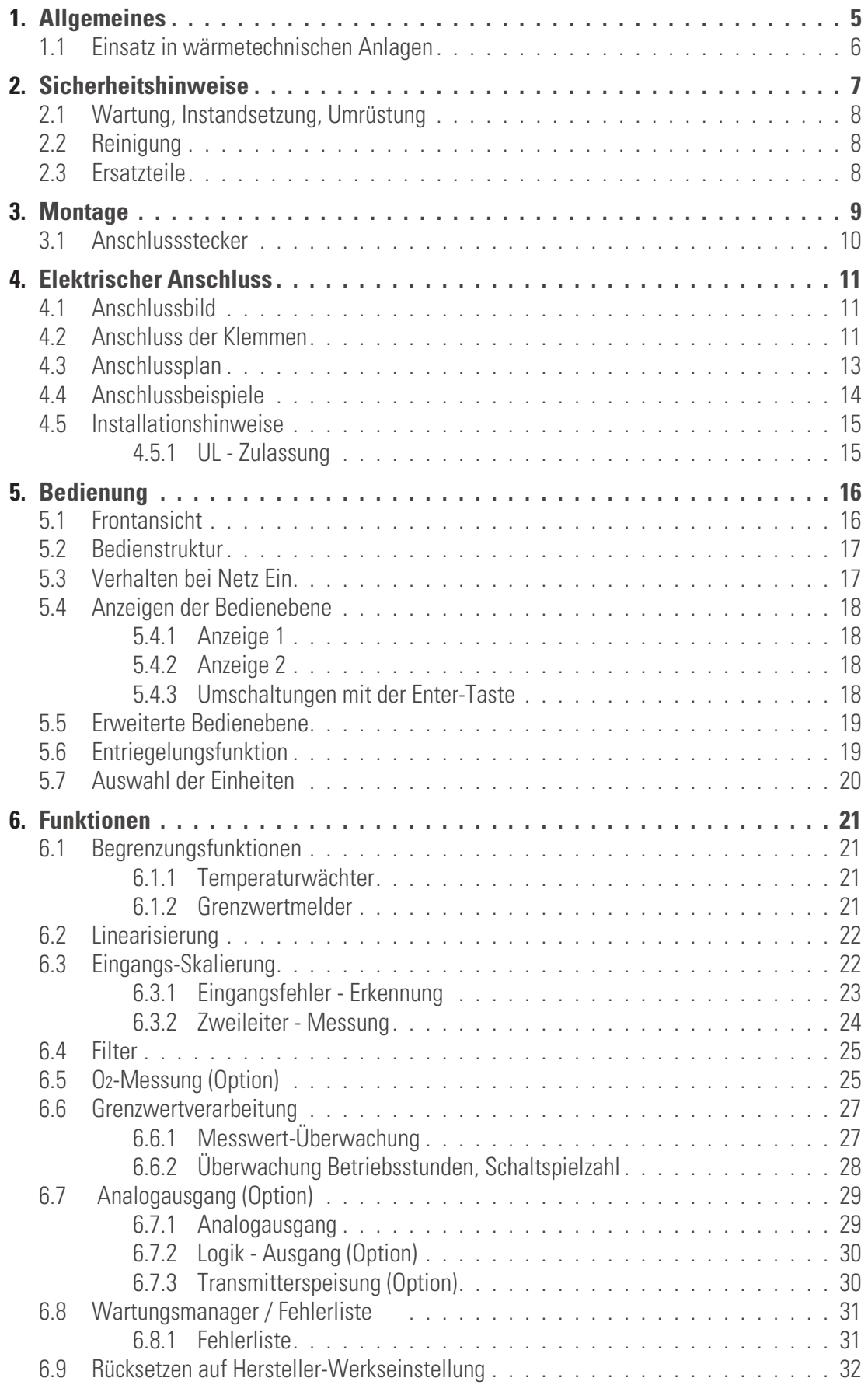

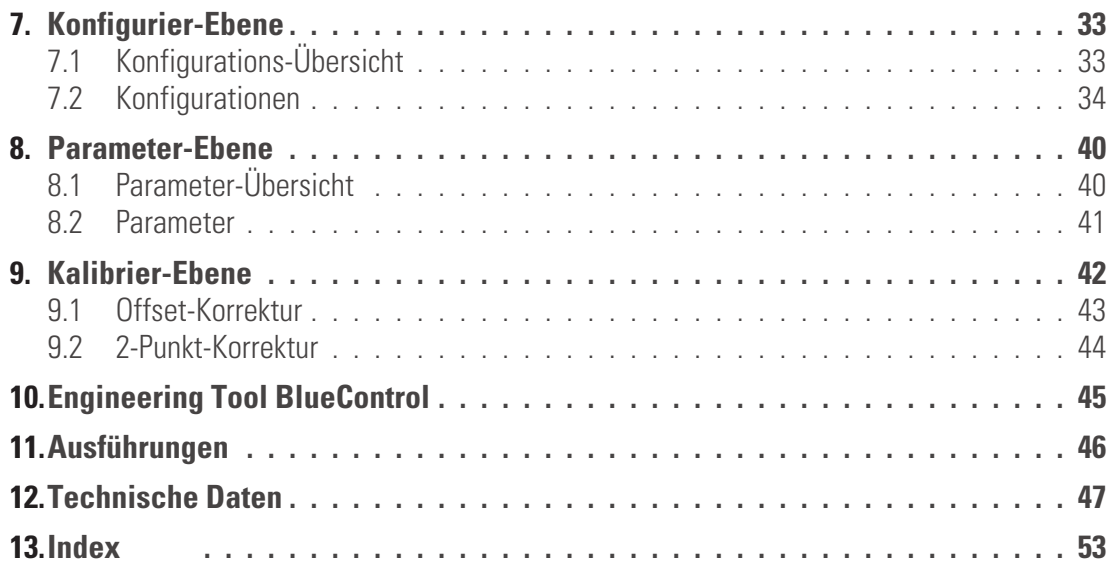

## <span id="page-4-0"></span>. **1 Allgemeines**

Vielen Dank, dass Sie sich für den Temperaturwächter TB 45 entschieden haben.

Die Temperaturwächter TB 45 dient zur Überwachung von Prozessen. Er erfaßt Messsignale, meldet Überschreitungen und schaltet ab. Das Gerät ist für Heizen- und Kühlenprozesse einsetzbar. Das Gerät kann als elektronischer Temperaturwächter oder als Grenzwertmelder konfiguriert werden.

Ein TB 45 verfügt mindestens über einen Universaleingang, einen Grenzkontakt sowie einen Voralarmkontakt. Optional kann der Regler mit einem Universalausgang und einem zweiten Universaleingang ausgerüstet werden. Eine galvanische Trennung besteht zwischen Eingängen und Ausgängen, sowie zur Hilfsenergie und zu den Kommunikationsschnittstellen.

#### **Anwendungen**

Der TB 45 kann als

- geprüfter Temperaturwächter nach DIN 3440 / EN 14597
- oder als Grenzwertmelder für unterschiedliche Prozesssignale

verwendet werden.

Der TB 45 als DIN geprüfter Temperaturwächter (Typ2) ist in Anlagen, in denen die Überschreitung bzw. Unterschreitung einer bestimmten Temperatur zu Schäden führt, einsetzbar.

#### **Vorteile auf einen Blick**

Kompakte Bauform, nur 22,5 mm Breite

Auf Hutschiene aufschnappbar

Steckbare Schraub- oder Federzugklemmen

Zweizeilige LCD-Anzeige mit zusätzlichen Anzeigeelementen

Prozesswerte immer im Blick

Komfortable 3-Tastenbedienung

Kommunikationsfähigkeit mit kabelloser Querverbindung in Hutschiene

Universal - Eingang - reduziert die Lagerhaltung

Universal - Ausgang als Anzeigewert als kombinierter Strom-/ Spannungsausgang

Schnelle Reaktionszeit, nur 100 ms Zykluszeit

als Temperaturwächter oder als allgemeiner Grenzwertmelder einsetzbar

Kundenspezifische Linearisierung

Messwertkorrektur als Offset oder 2-Punkt

Zweiter Analogeingang für Differenzmessungen, Sauerstoff-Direktmessungen etc.

Weitere Dokumentationen zum Temperaturwächter TB 45:

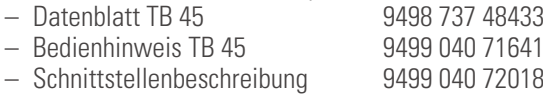

## <span id="page-5-0"></span>**1.1 Einsatz in wärmetechnischen Anlagen**

In wärmetechnischnen Anlagen dürfen häufig nur zugelassene Regel- und Steuergeräte eingesetzt werden. Die Ausführungsvariante des TB 45 (TB45-1xx-xxxxx-Dxx) erfüllt die Anforderungen als DIN geprüfter, elektronischer Temperaturwächter (TW, Typ 2.B.J.V) gemäß DIN 3440 und EN 14597. Er kann damit in Wärmeerzeugungsanlagen eingesetzt werden, z.B. in

- Heizungssystemen in Gebäuden nach DIN EN 12828 (früher DIN 4751)<br>● Großraumwasserkessel nach DIN EN 12953-6 (früher DIN 4752)<br>● Wärmeübertragungsanlagen mit organischen Wärmeträgern nach DII
- 
- Großraumwasserkessel nach DIN EN 12953-6 (früher DIN 4752)<br>● Wärmeübertragungsanlagen mit organischen Wärmeträgern n<br>● Ölfeuerungsanlagen nach DIN 4755 ● Wärmeübertragungsanlagen mit organischen Wärmeträgern nach DIN 4754<br>● Ölfeuerungsanlagen nach DIN 4755
- Ölfeuerungsanlagen nach DIN 4755

…

Mit geeigneten, zugelassenen Fühlern können Temperaturen in Wasser, Öl, und Luft überwacht werden.

## <span id="page-6-0"></span>. **2 Sicherheitshinweise**

Dieses Gerät ist gemäß VDE 0411-1 / EN 61010-1 gebaut und geprüft und hat das Werk in sicherheitstechnisch einwandfreiem Zustand verlassen.

Das Gerät stimmt mit der Europäischen Richtlinie 89/336/EWG (EMV) überein und wird mit dem CE-Kennzeichen versehen.

Das Gerät wurde vor Auslieferung geprüft und hat die im Prüfplan vorgeschriebenen Prüfungen bestanden. Um diesen Zustand zu erhalten und einen gefahrlosen Betrieb sicherzustellen, muss der Anwender die Hinweise und Warnvermerke, die in dieser Bedienungsanleitung enthalten sind, beachten und das Gerät entsprechend der Bedienungsanleitung betreiben.

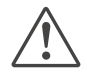

#### a **Das Gerät ist ausschließlich bestimmt zum Gebrauch als Mess- und Begrenzungsgerät in technischen Anlagen.**

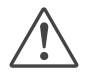

**de Varnung<br>Weist das Gerät Schäden auf, die vermuten las<br>das Gerät nicht in Betrieb genommen werden. Weist das Gerät Schäden auf, die vermuten lassen, dass ein gefahrloser Betrieb nicht möglich ist, so darf**

#### **ELEKTRISCHER ANSCHLUSS**

Die elektrischen Leitungen sind nach den jeweiligen Landesvorschriften zu verlegen (in Deutschland VDE 0100). Die Messleitungen sind getrennt von den Signal- und Netzleitungen zu verlegen.

In der Installation ist für das Gerät ein Schalter oder Leistungsschalter vorzusehen und als solcher zu kennzeichnen. Der Schalter oder Leistungsschalter muss in der Nähe des Gerätes angeordnet und dem Benutzer leicht zugänglich sein.

#### **INBETRIEBNAHME**

Vor dem Einschalten des Gerätes ist sicherzustellen, dass die folgenden Punkte beachtet worden sind:

- Es ist sicherzustellen, dass die Versorgungsspannung mit der Angabe auf dem Typschild<br>übereinstimmt.<br>Alle für den Berührungsschutz erforderlichen Abdeckungen müssen angebracht sein. übereinstimmt.
- 
- Ist das Gerät mit anderen Geräten und / oder Einrichtungen zusammen geschaltet, so sind vor dem w Ist das Gerät mit anderen Geräten und / oder Einrichtungen zusammen geschaltet, so sind vor dem Einschalten die Auswirkungen zu bedenken und entsprechende Vorkehrungen zu treffen.
- 
- Das Gerät darf nur in eingebautem Zustand betrieben werden.<br>● Die für den Einsatz des Gerätes angegebenen Temperatureins<br>des Betriebes eingehalten werden. w Die für den Einsatz des Gerätes angegebenen Temperatureinschränkungen müssen vor und während des Betriebes eingehalten werden.

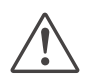

**1.**<br>Das Gerä<br>einem Ge **Das Gerät ist ein Einbaugerät und erhält seine Berührungssicherheit dadurch, dass es berührungssicher in einem Gehäuse oder Schaltschrank eingebaut wird.**

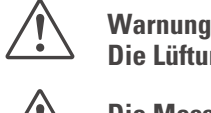

**Die Lüftungsschlitze des Gehäuses dürfen während des Betriebes nicht abgedeckt sein.**

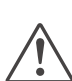

**CIM Die Messeingänge sind für die Messungen von Stromkreisen ausgelegt, die nicht direkt mit dem Versorgungsnetz verbunden sind (CAT I). Die Messeingänge sind für transiente Überspannung bi<br>gegen PE ausgelegt. Versorgungsnetz verbunden sind (CAT I). Die Messeingänge sind für transiente Überspannung bis 800V gegen PE ausgelegt.**

#### **AUSSERBETRIEBNAHME**

Soll das Gerät außer Betrieb gesetzt werden, so ist die Hilfsenergie allpolig abzuschalten. Das Gerät ist gegen unbeabsichtigten Betrieb zu sichern.

Ist das Gerät mit anderen Geräten und / oder Einrichtungen zusammen geschaltet, so sind vor dem Abschalten die Auswirkungen zu bedenken und entsprechende Vorkehrungen zu treffen.

## <span id="page-7-0"></span>**2.1 Wartung, Instandsetzung, Umrüstung**

Die Geräte bedürfen keiner besonderen Wartung. Im Innern des Gerätes sind keine bedienbaren Elemente angebracht, so dass der Anwender das Gerät nicht öffnen darf. Umrüstungen, Wartungs- und Instandsetzungsarbeiten dürfen ausschließlich nur von geschulten fach- und sachkundigen Personen durchgeführt werden. Dem Anwender steht hierfür der PMA-Service zur Verfügung.

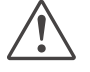

**Marnung**<br>Beim Öffnen der Geräte oder Entfernen von Abdeckungen und Teilen können berührungsgefährliche,<br>spannungsführende Teile freigelegt werden. Auch können Anschlussstellen spannungsführend sein. **Beim Öffnen der Geräte oder Entfernen von Abdeckungen und Teilen können berührungsgefährliche,**

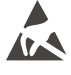

Achtung<br>
Beim Öffnen der Geräte<br>
(ESD) empfindlich sind. **Beim Öffnen der Geräte können Bauelemente freigelegt werden, die gegen elektrostatische Entladung**

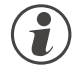

# **G Den PMA-Service können Sie erreichen unter:**<br>PMA Prozeß- und Maschinen-Automation GmbH

Miramstraße 87 D-34123 Kassel

Tel. +49 (0)561 / 505-1257 Fax +49 (0)561 / 505-1357 e-mail: mailbox@pma-online.de

#### **2.2 Reinigung**

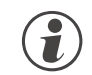

Das Gehäuse und die Gerätefront können mit einem trockenen, fusselfreien Tuch gereinigt werden.<br>2.3 **Ersatzteile** 

#### **2.3 Ersatzteile**

Als Ersatzteile für das Geräte sind folgende Zubehörteile zugelassen:

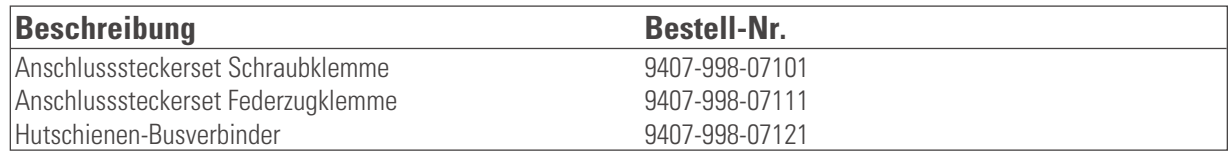

## <span id="page-8-0"></span>. **3 Montage**

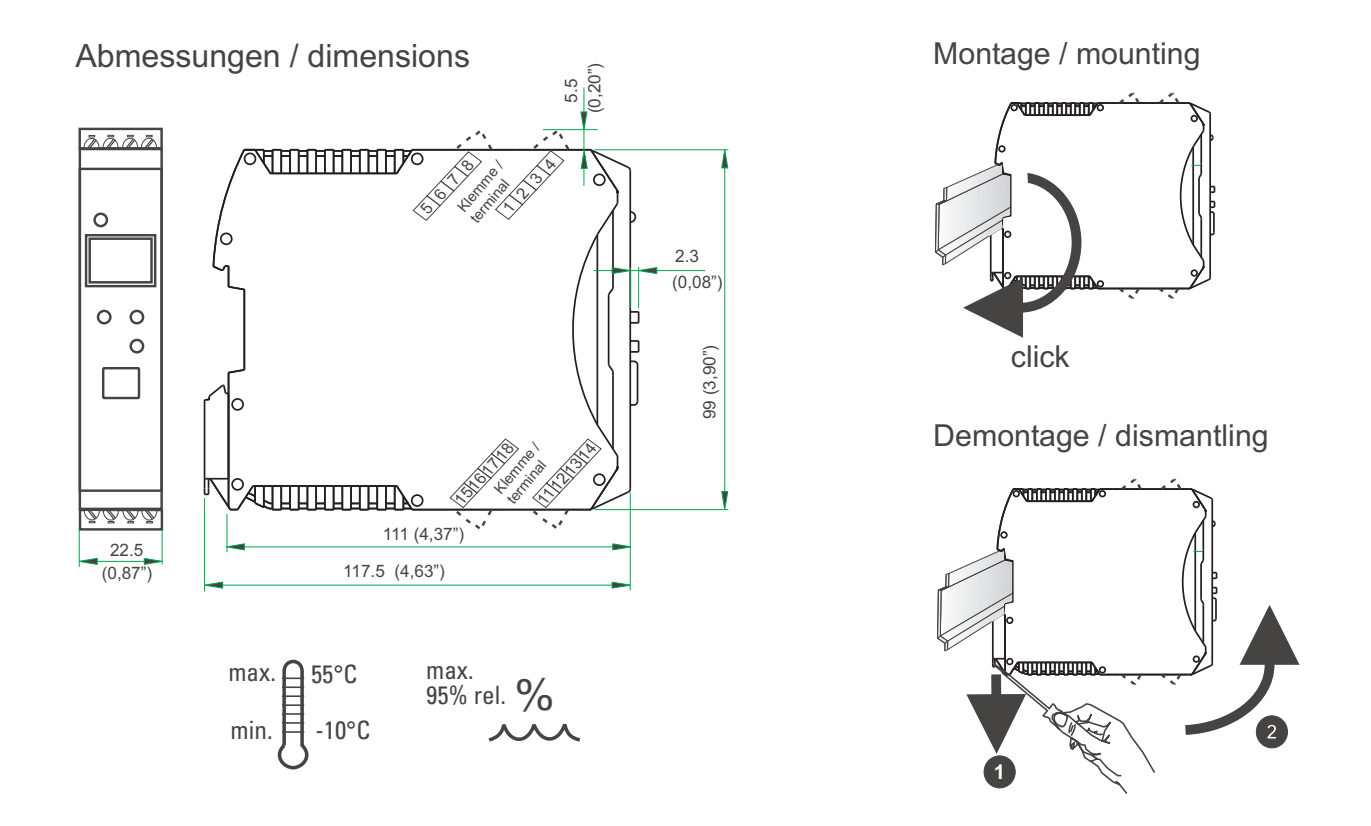

Das Gerät ist für die senkrechte Montage auf 35 mm - Hutschienen nach EN 50022 vorgesehen.

Der Montageort sollte möglichst frei von Erschütterungen, aggressiven Medien (wie Säuren, Laugen), Flüssigkeiten, Staub oder anderen Schwebstoffen sein.

Geräte der *rail line* - Familie können direkt nebenaneinander montiert werden. Für die Montage und Demontage sind über und unter dem Gerät mindestens 8 cm Abstand einzuhalten.

Zur Montage ist das Gerät einfach von oben auf die Hutschiene einzuschwenken und hörbar einzurasten.

Zur Demontage ist der Fußriegel mit einem Schraubendreher nach unten zu ziehen und das Gerät nach oben herauszuschwenken.

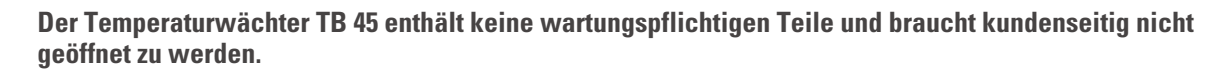

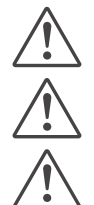

a **Das Gerät darf nur in Umgebungen mit der zugelassenen Schutzart verwendet werden.**

**abe Lüftungsschlitze des Gehäuses dürfen nicht zugedeckt werden.**<br>1991 – In Anlagen, in denen transiente Überspannungen auftreten können, a **In Anlagen, in denen transiente Überspannungen auftreten können, sind die Geräte zum Schutz mit zusätzlichen Überspannungsfiltern oder -begrenzern auszurüsten!**

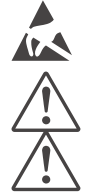

l **Achtung! Das Gerät enthält ESD-gefährdete Bauteile.**

**Um den Verschmutzungsgrad 2 nach EN 61010-1 zu erhalten, darf das Gerät nicht unter Schützen oder** Um den Verschmutzungsgrad 2 nach EN 61010-1 zu erhalten, darf das Gerät nicht unter Schützen oder ähnlichen Geräten montiert werden, aus denen leitende Stäube oder Teile herausrieseln können.<br><mark>())</mark> ähnlichen Geräten montie **ähnlichen Geräten montiert werden, aus denen leitende Stäube oder Teile herausrieseln können.**

## <span id="page-9-0"></span>**3.1 Anschlussstecker**

Die vier Geräte-Anschlussstecker sind steckbar ausgeführt. Sie sind von oben bzw. unten in das Gehäuse zu stecken (hörbares Rasten). Das Lösen der Stecker erfolgt durch Aushebeln mit einem Schraubendreher. Es stehen zwei Typen zur Verfügung:

- Schraubklemmen für Leiterquerschnitte bis 2,5 mm<sup>2</sup><br>● Federzugklemmen für Leiterquerschnitte bis 2.5 mm<sup>2</sup>
- **Federzugklemmen für Leiterquerschnitte bis 2,5 mm<sup>2</sup>**

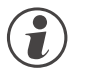

**Combie Stecker sind nur leistungslos zu betätigen.**<br>Schraubklemmen sind mit einem Anzugsmoment von 0,5 - 0,6 Nm anzuziehen.

Bei Federzugklemmen können starre Leiter und flexible Leiter mit Aderendhülse direkt in die Klemmstelle eingeführt werden. Zum Lösen ist der (orange) Hebelöffner zu betätigen.

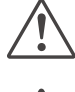

a **Berührschutz: Nicht angeschlossene Klemmenblöcke sind im Steckplatz zu belassen.**

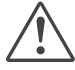

a **Bei Verwendung von Litzenleitungen sind generell Aderendhülsen zu verwenden.**

## <span id="page-10-0"></span>. **4 Elektrischer Anschluss 4.1 Anschlussbild**

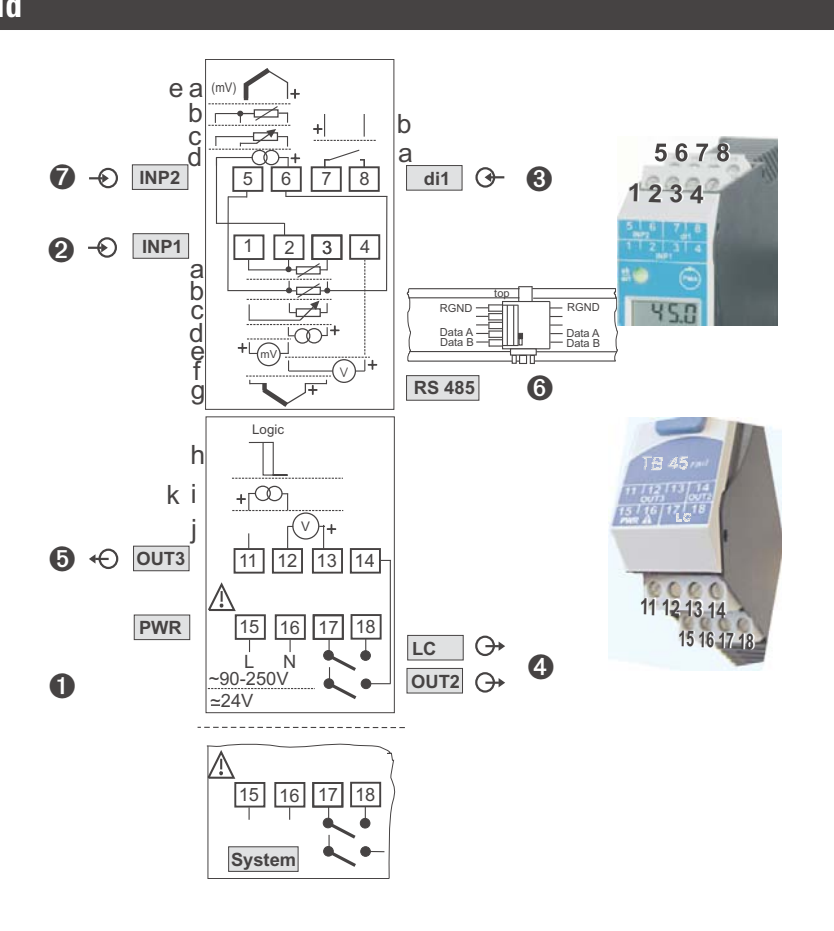

## **4.2 Anschluss der Klemmen**

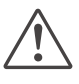

a **Ein fehlerhafter Anschluss kann zur Zerstörung des Gerätes führen.**

#### **1 Anschluss der Hilfsenergie**

je nach Bestellung

● 90 … 250 V AC<br>● 24 V AC / DC<br>weitere Informationen siehe Kanitel 12 "Technische Daten" klemmen: 15,16 ● 24 V AC / DC<br>weitere Informationen siehe Kapitel 12 "Technische Daten" kannonische Poten Klemmen: 15,16 weitere Informationen siehe Kapitel [12](#page-46-0) "Technische Daten"

Geräte mit Option Systemschnittstelle:<br>Die Versorgung erfolgt über den Busve<br>16 sind nicht zu beschalten. **Die Versorgung erfolgt über den Busverbinder vom Feldbuskoppler oder Einspeisemodul. Die Klemmen 15, 16 sind nicht zu beschalten.**

#### **2 Anschluss des Eingangs INP1**

Eingang für die Messgröße (Messwert).

- **a** Widerstandsthermometer (Pt100/ Pt1000/ KTY/ ...), 3-Leiter-Anschluss Klemmen: 1, 2, 3
- **b** Widerstandsthermometer (Pt100/ Pt1000/ KTY/ ...), 4-Leiter-Anschluss Klemmen: 2, 3, 5, 6
- **c** Potenziometer Klemmen: 1, 2, 3
- **d** Strom (0/4...20mA) Klemmen: 2, 3
- **e** Spannung (-2,5...115/-25...1150/-25...90/ -500...500mV) Klemmen: 1, 2
- **f** Spannung (0/2...10V/ -10...10V / -5...5V) Klemmen: 2, 4
- **g** Thermoelement **Klemmen: 1, 3**
- 
- 
- 
- 
- 
- -

<span id="page-11-0"></span>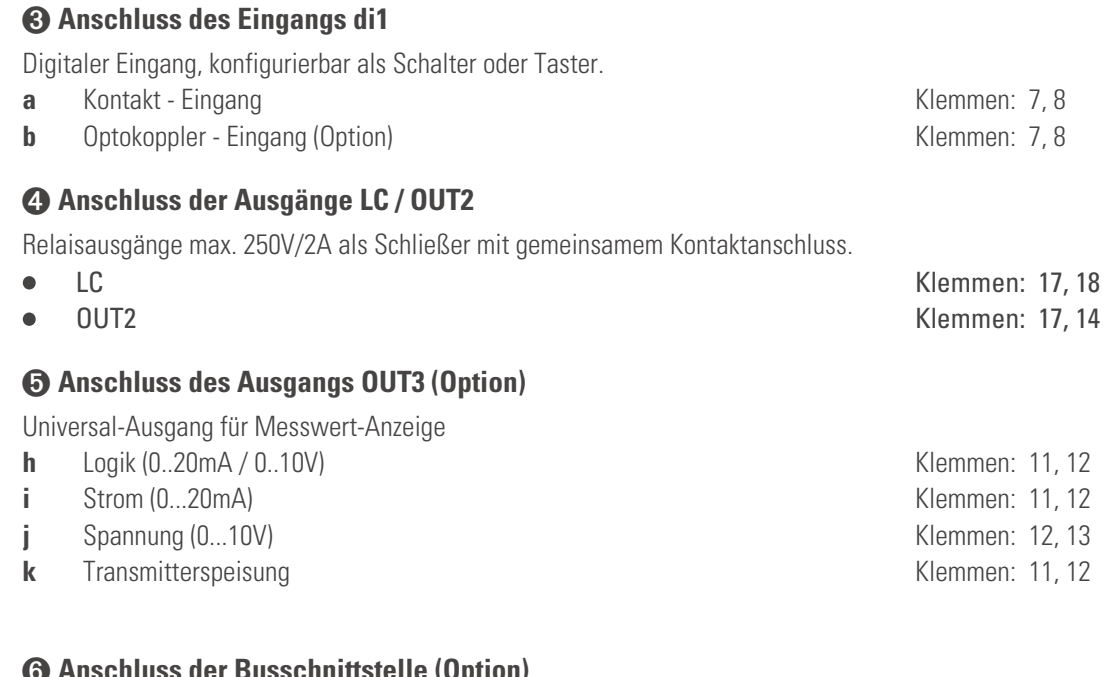

#### **6 Anschluss der Busschnittstelle (Option)** RS 485-Schnittstelle mit MODBUS RTU Protokoll.

**\*** siehe Schnittstellenbeschreibung MODBUS RTU: (9499-040-72018)

## **7 Anschluss des Eingangs INP2 (Option)**

Eingang für die zweite Messgröße INP2.

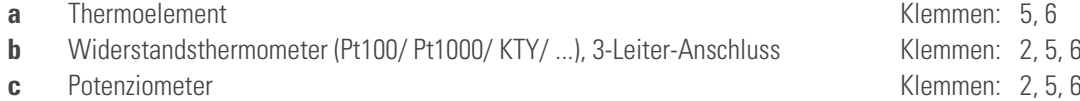

- **d** Strom (0/4...20mA) Klemmen: 2, 6
- **e** Spannung (-2,5...115/-25...1150/-25...90/ -500...500mV) Klemmen: 5, 6

- 
- 
- 

## <span id="page-12-0"></span>**4.3 Anschlussplan**

Die durch das Engineering belegten Klemmen des Gerätes können über BlueControl angezeigt und ausgedruckt werden ( Menü Datei \ Seitenansicht - Anschlussplan)

Beispiel:

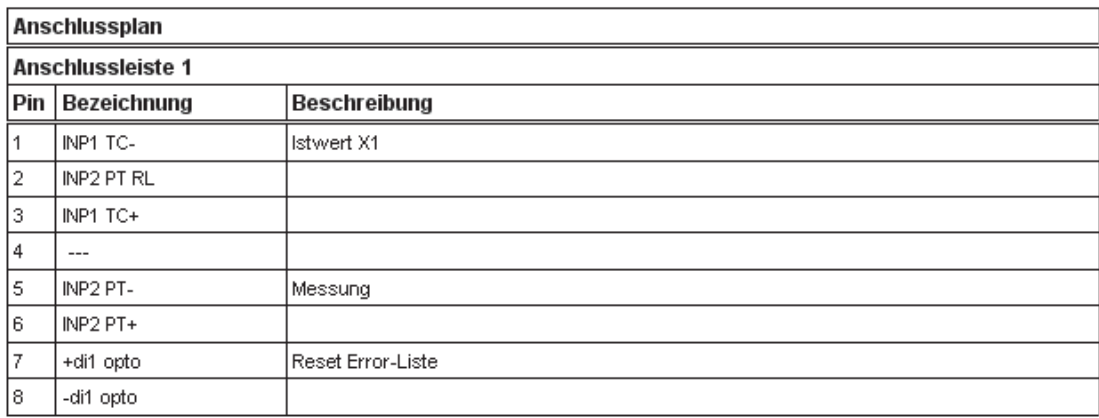

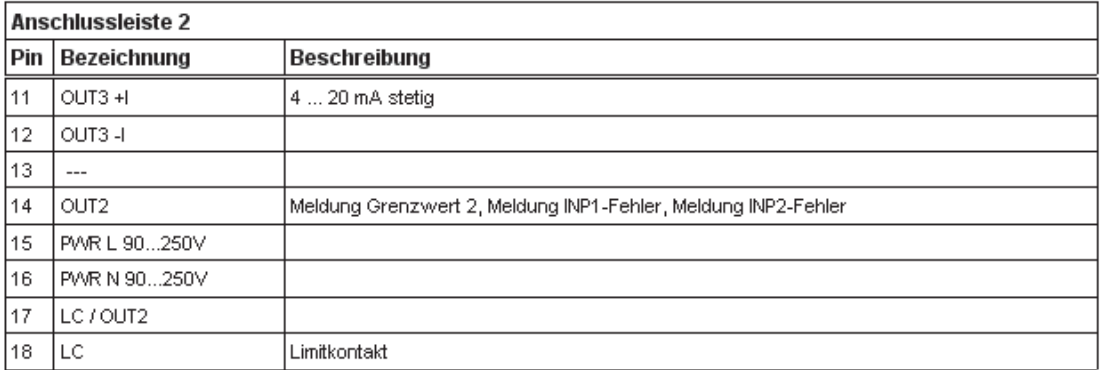

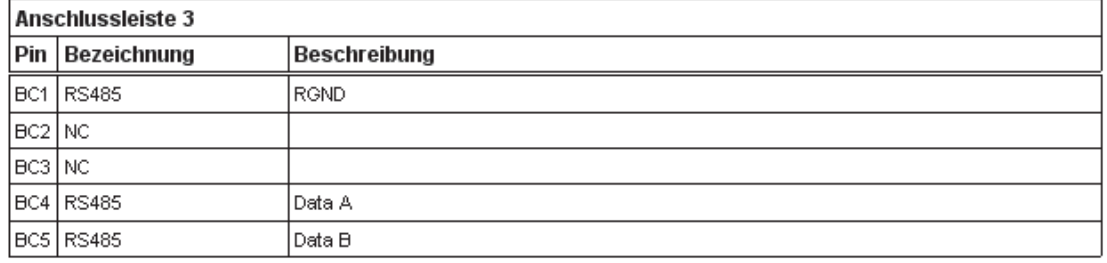

## <span id="page-13-0"></span>**4.4 Anschlussbeispiele**

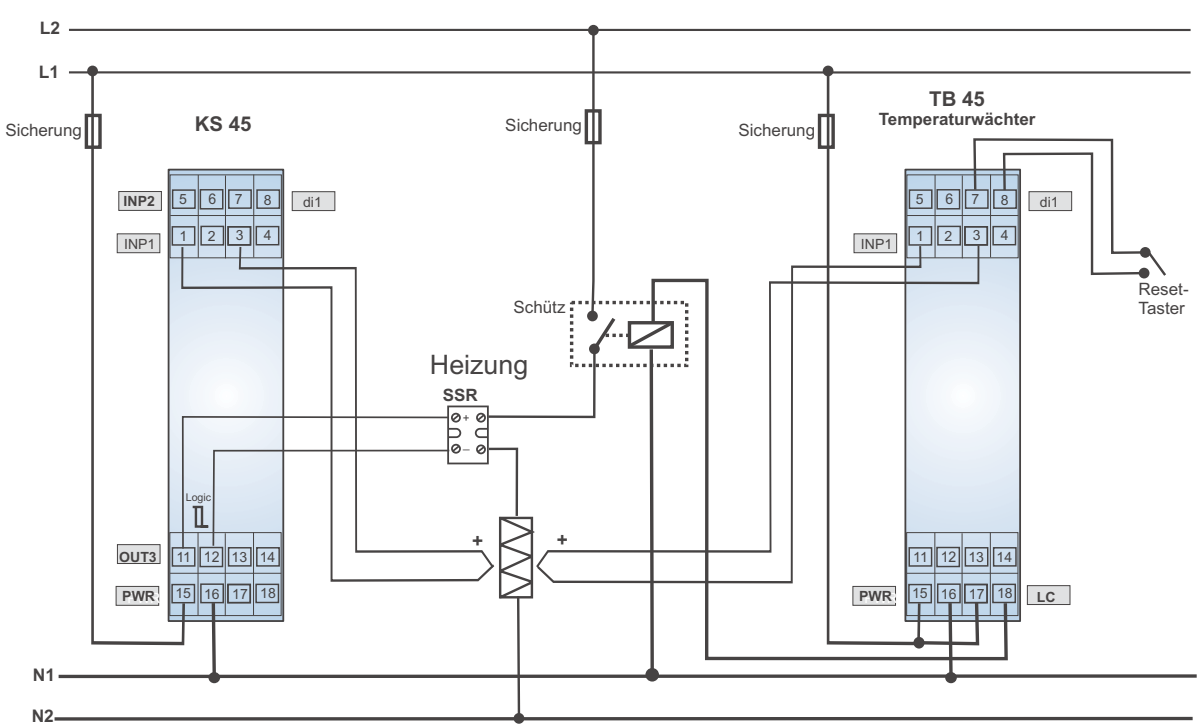

*Anschlussbeispiel: KS 45 und TB 45*

*Beispiel: RS 485-Schnittstelle mit Umsetzer RS 485-RS 232 Siehe Dokumentation 9499-040-72018*

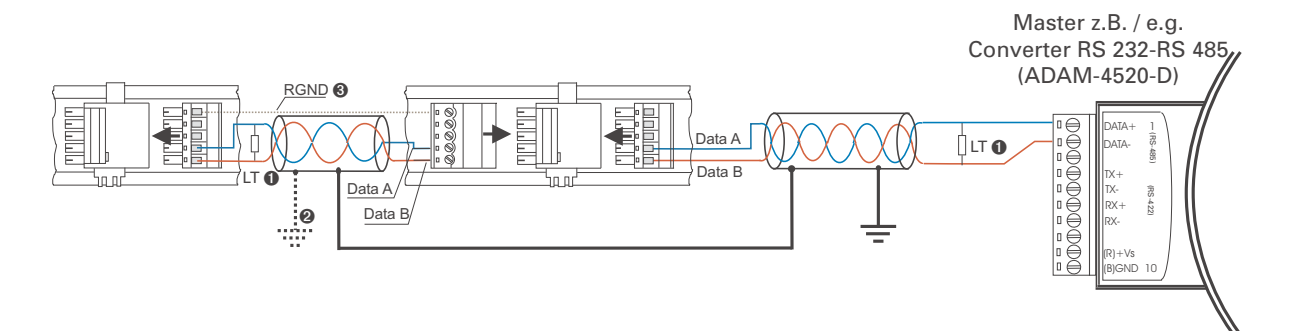

#### <span id="page-14-0"></span>**4.5 Installationshinweise**

- Mess- und Datenleitungen sind getrennt von Steuerleitungen und Leistungskabeln zu verlegen.<br>● Fühlermessleitungen sollten verdrillt und geschirmt ausgeführt werden. Der Schirm ist zu erden.
- 
- Fühlermessleitungen sollten verdrillt und geschirmt ausgeführt werden. Der Schirm ist zu erden.<br>▲ Angeschlossene Schütze, Relais, Motoren usw. müssen mit einer RC-Schutzbeschaltung nach A<br>des Herstellers versehen sein. w Angeschlossene Schütze, Relais, Motoren usw. müssen mit einer RC-Schutzbeschaltung nach Angabe des Herstellers versehen sein.
- 
- Das Gerät ist nicht in der Nähe von starken elektrischen und magnetischen Feldern zu installieren.<br>● Die Temperaturfestigkeit der Anschlusskabel sollte den örtlichen Gegebenheiten entsprechend<br>αewählt werden. w Die Temperaturfestigkeit der Anschlusskabel sollte den örtlichen Gegebenheiten entsprechend gewählt werden.

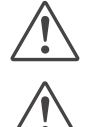

a **Das Gerät ist nicht zur Installation in explosionsgefährdeten Bereichen geeignet.**

a **Ein fehlerhafter Anschluss kann zur Zerstörung des Gerätes führen. CIM Die Messeingänge sind für die Messungen von Stromkreisen ausgelegt, die nicht direkt mit dem Versorgungsnetz verbunden sind (CAT I). Die Messeingänge sind für transiente Überspannung bi<br>gegen PE ausgelegt. Versorgungsnetz verbunden sind (CAT I). Die Messeingänge sind für transiente Überspannung bis 800V gegen PE ausgelegt.**

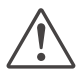

a **Bitte beachten Sie die Sicherheitshinweise (siehe Seite [7\)](#page-6-0).**

#### **4.5.1 UL - Zulassung**

Damit das Gerät die Anforderungen der UL-Zulassung erfüllt, sind folgende Punkte zu beachten:

- Nur Kupfer-(Cu) Leiter für 60 / 75 °C Umgebungstemperatur verwenden
- Die Anschlussklemmen sind für Querschnitte 0,5 2,5 mm<sup>2</sup> Cu ausgelegt
- Die Schraubklemmen sind mit einem Drehmoment von 0,5 0,6 Nm anzuziehen
- Das Gerät ist ausschließlich in "Innenräumen" zu betreiben
- Maximale Umgebungstemperatur des Gerätes: Siehe Technische Daten.
- Maximale Betriebsspannung: Siehe Technische Daten.

## <span id="page-15-0"></span>. **5 Bedienung**

#### **5.1 Frontansicht**

- 
- **1** Anzeige 1: Istwertanzeige oder Grenzwert LC<br> **2** Anzeige 2: Grenzwert LC / Finheiten-Anzeige 2 Anzeige 2: Grenzwert LC / Einheiten-Anzeige / erweiterte Bedienebene / Fehlerliste
- **3** Betriebsart "Temperaturwächter mit gespeicherten Alarm"<br> **4** Errorliste (2 x ← ), z.B.
- Errorliste (2  $x \leftarrow$ ), z.B.<br>F  $5F \cdot x$  Fühlerfeh
	- Fbf. **x** Fühlerfehler INP. x
	- sht. **x** Kurzschluss INP. x
	- Pol. **x** Verpolung INP. x
	- Lim. **x** Grenzwertalarm
- ...
- **6** Inkrement-Taste 6 Enter-Taste / ruft erweiterte Bedienebene bzw. Errorliste auf<br> **6** LED-Anzeige des Gerätezustands
- 7 LED-Anzeige des Gerätezustands

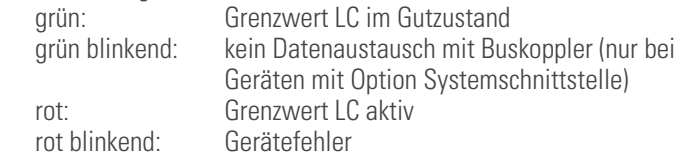

- 8 Anzeige- Elemente; aktiv als Balken<br>8 Zustand des Schaltausgangs LC akti
- **9** Zustand des Schaltausgangs LC aktiv<br> **10** Zustand des Schaltausgangs OUT2 ak
- **1** Zustand des Schaltausgangs OUT2 aktiv<br> **1** Dekrement-Taste
- **1** Dekrement-Taste<br> **18** PC-Anschluss für
- § PC-Anschluss für das Engineering Tool **BlueControl®**
- 6 <sup>+</sup> 5: Durch Drücken der Tastenkombination kann ein Rücksetzen der Errorliste / Entriegelung des LC-Alarms durchgeführt werden (falls konfiguriert).

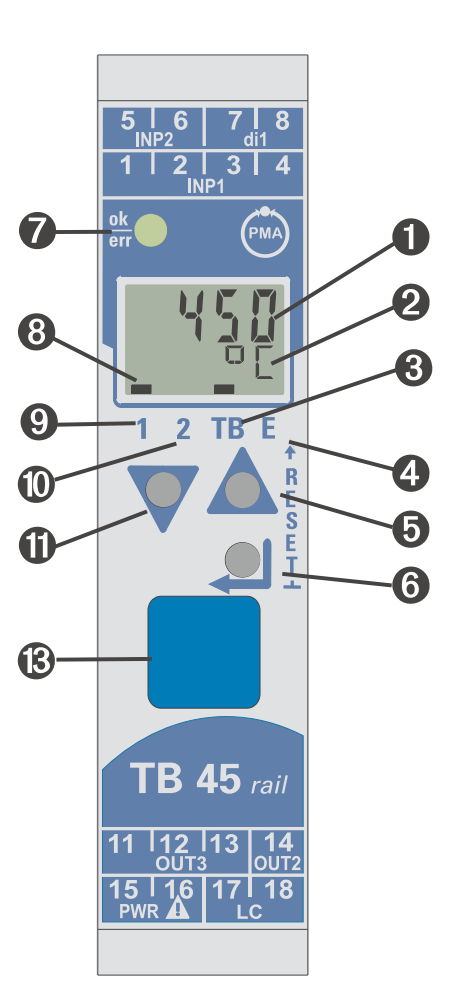

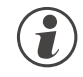

Die LCD - Anzeigezeile 1 zeigt den Messwert oder Grenzwert an (parametrierbar). In der zweiten LCD-Zeile<br>wird standardmäßig der Grenzwert LC dargestellt. Beim Übergang in die Parameter-, Konfigurier- oder<br>Kalibrier-Ebene s **wird standardmäßig der Grenzwert LC dargestellt. Beim Übergang in die Parameter-, Konfigurier- oder Kalibrier-Ebene sowie in der erweiterten Bedienebene wechselt die Anzeige zyklisch zwischen dem Parameter-Namen und dem Parameter-Wert.**

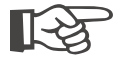

+**§ : Zum leichteren Herausziehen des PC-Anschlusssteckers aus dem Gerät drücken Sie das Kabel bitte leicht nach links.**

## <span id="page-16-0"></span>**5.2 Bedienstruktur**

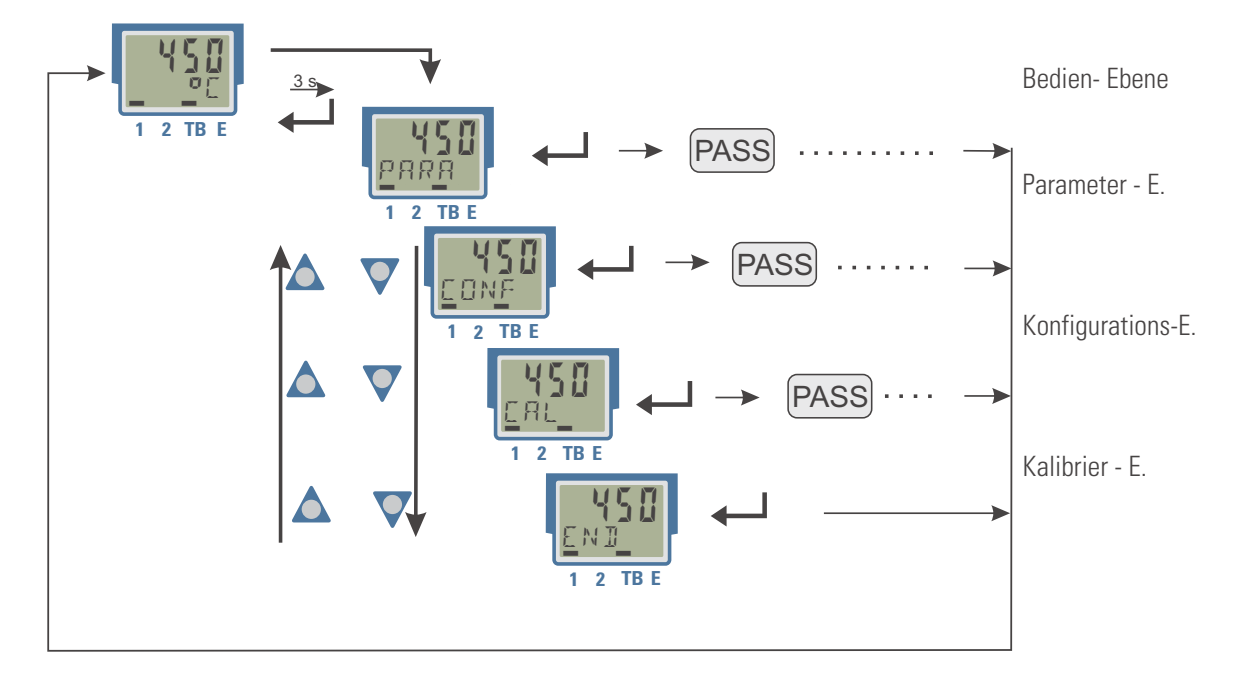

Die Bedienung des Gerätes wird in vier Ebenen unterteilt:

Der Zugang zu der Parameter-, Konfigurations- und Kalibrier-Ebene ist beim TB 45 verriegelt.

● Der Zugang zu einer Ebene kann durch Vorgabe einer Passzahl (0 ... 9999) entriegelt werden. Nach Eingabe der eingestellten Passzahl stehen alle Werte der Ebene zur Verfügung.

Bei fehlerhafter Vorgabe erfolgt ein Rücksprung auf die Bedien-Ebene. Die Passzahl ist über BlueControl einzustellen.

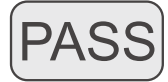

Zusätzlich können einzelne Ebenen im Gerät über Einstellungen im Engineering Tool (IPar, ICnf, ICal) ausgeblendet werden .

Sollen einzelne Parameter ohne Passzahl oder aus einer verriegelten Parameter-Ebene zugänglich sein, müssen sie in die erweiterte Bedien-Ebene kopiert werden.

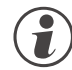

**Eine Veränderung von Werten in der erweiterten Bedienebene ist bei eingestellter Temperaturwächter-<br>
funktion nicht möglich.<br>
Auslieferzustand: alle Ebenen uneingeschränkt zugänglich, funktion nicht möglich.**

alle Ebenen uneingeschränkt zugänglich, Passzahl  $PAG5 = 45$ 

## **5.3 Verhalten bei Netz Ein**

Nach Einschalten der Hilfsenergie startet das Gerät mit der **Bedien-Ebene**. Es wird der Betriebszustand angenommen, der vor Netzunterbrechung aktiv war.

## <span id="page-17-0"></span>**5.4 Anzeigen der Bedienebene**

#### **5.4.1 Anzeige 1**

Der in Anzeige 1 dargestellte Wert kann über die Konfiguration Dis1 bestimmt werden. Diese Konfiguration kann nur über BlueControl® eingestellt werden. Es stehen zur Verfügung:

- Darstellung des Anzeigewertes (Default)
- Darstellung des Grenzwertes LC

Der Anzeigewert, der auch als Istwert bezeichnet wird, ist der derjenige Wert, der sich nach Ausführung der Funktion 1 ergibt. Im Normalfall ist dies der Eingangswert 1.

### **5.4.2 Anzeige 2**

Der in der zweiten LCD-Zeile dauerhaft darzustellende Wert kann über das Engineering Tool **BlueControl** verändert werden.

Standardmäßig ist der Grenzwert L C eingestellt.

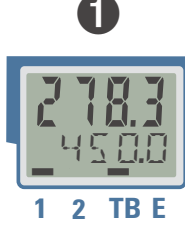

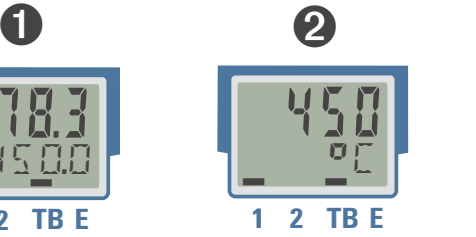

**1** Anzeige 1: Istwert Anzeige 2: Grenzwert LC (Default-Einstellung) **2** Anzeige 1: Grenzwert LC Anzeige 2: physikalische Einheit

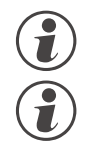

**g Durch Löschen des Eintrags für Anzeige 2 kann wieder auf die Grenzwert-Anzeige zurückgestellt werden.**<br>1998 – Sind Eingangswerte fehlerhaft, so zeigen die von den Eingängen abhängige Signale (z.B. Inp1, Inp2, Sind Eingangswerte fehlerhaft, so zeigen die von den Eingängen abhängige Signale (z.B. Inp1, Inp2,<br>Anzeigewert, Out3) ebenfalls FAIL an. **Anzeigewert, Out3) ebenfalls FAIL an.**

## **5.4.3 Umschaltungen mit der Enter-Taste**

Durch Betätigen der Enter-Taste können verschiedene Werte in der Anzeige 2 aufgerufen werden.

- **1** Darstellung des definierten Anzeige 2 Wertes (über BlueControl®); Grundeinstellung ist der Grenzwert LC
- w **<sup>2</sup>** Aufruf der Fehlerliste, falls Einträge vorhanden sind. Sind mehrere Einträge vorhanden, so wird mit jeder Enter-Taste der folgende Wert angezeigt.
- 8 Aufruf der erweiterten Bedienebene, falls Einträge<br>vorhanden sind. Sind mehrere Einträge vorhanden<br>wird mit jeder Enter-Taste der folgende Wert vorhanden sind. Sind mehrere Einträge vorhanden, so wird mit jeder Enter-Taste der folgende Wert angezeigt.
- w <sup>4</sup> Rückkehr zur Ausgangsanzeige Anzeige automatisch zur Ausgangsanzeige zurück. Wird für 30 s keine Taste betätigt, so springt die

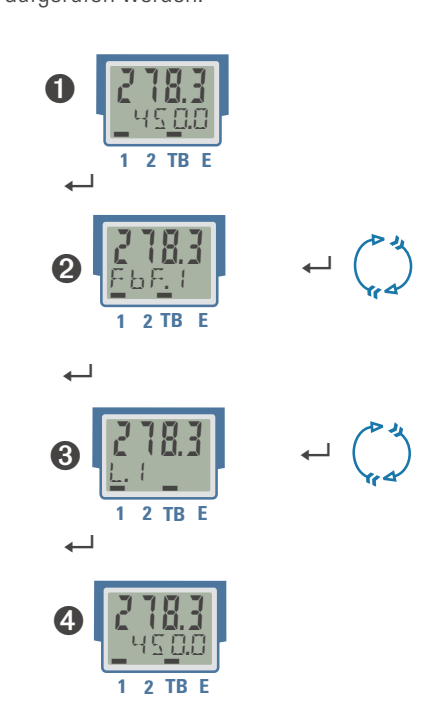

## <span id="page-18-0"></span>**5.5 Erweiterte Bedienebene**

Wichtige oder häufig benutzte Parameter und Signale können in die erweiterte Bedienebene gelegt werden.

Dadurch wird der Zugriff vereinfacht, z.B. kein Durchwählen durch Menübäume, oder nur ausgewählte Werte sind bedienbar, die anderen Daten der Parameter-Ebene sind z.B. verriegelt.

Die max. 8 verfügbaren Werte der erweiterten Bedienebene werden in der zweiten LCD-Zeile zur Anzeige gebracht.

Der Inhalt der erweiterten Bedienebene wird mit Hilfe des Engineering Tools **BlueControl** festgelegt. Dazu wählen Sie im "Modus"-Auswahlmenü den Eintrag "Bedienebene" aus. Weitere Informationen finden Sie in der Online-Hilfe des Engineering Tools.

#### g **Eine Veränderung von Werten in der erweiterten Bedienebene ist bei eingestellter Temperaturwächterfunktion nicht möglich.**

Durch Betätigen der ← Taste wird auf den ersten Wert der erweiterten Bedienebene geschaltet (evtl. vorher Errorliste).

Die angewählten Parameter können durch die Tasten  $\nabla$  und  $\Delta$  verändert werden.

Taste ← schaltet zum nächsten Parameter weiter

Taste  $\leftarrow$  schaltet beim letzten Parameter zurück in die normale Anzeige.

Wird innerhalb einer bestimmten Zeit keine Taste betätigt (Timeout = 30 s), so springt die Anzeige auf die Bedienebene zurück.

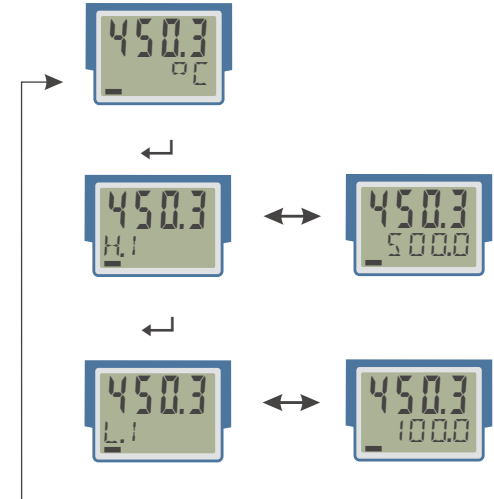

┚

g Ein Verändern von Werten in der erweiterten Bedienebene ist über **BlueControl** mit der Einstellung : Konfiguration / Sonstiges / Iexo = 1 verriegelbar.

### **5.6 Entriegelungsfunktion**

Zum Rücksetzen der Errorliste bzw. Entriegelung der Begrenzungsfunktion sind folgende Einstellungen verfügbar:

- **Rücksetzen über den digitalen Eingang di1**
- **Rücksetzen über die Tastenkombination Enter + Inkrement Taste**

Im letzteren Fall ist zuerst die Enter-Taste gedrückt zu halten und dann die Inkrement-Taste zu betätigen.

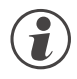

Anstehende Alarme oder Fehlermeldungen können nicht entriegelt bzw.<br>zurückgesetzt werden.<br>Bitte beachten Sie, dass bei Ausführung der Reset-Funktion der oder die **zurückgesetzt werden.**

## a **Bitte beachten Sie, dass bei Ausführung der Reset-Funktion der oder die Bitte prüfen Sie die Auswirkungen auf den angeschlossenen Prozess. Ausgänge, z.B. LC, wieder entriegelt wird.**

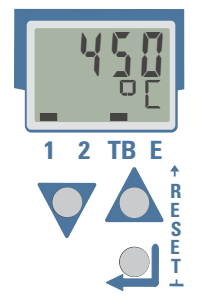

Die Reset-Tastenkombination kann über eine Passzahl verriegelt werden. (Einstellung in BlueControl®: Konfiguration / Sonstiges / IRES = 1).

## <span id="page-19-0"></span>**5.7 Auswahl der Einheiten**

Die anzuzeigende Einheit wird über die Konfiguration ILUnt bestimmt.

Wird der Wert "1 = Temperatur-Einheit" gewählt, so ergibt sich die darzustellende Einheit aus der Konfiguration Unit kunit den zugehörigen Umrechnungen für Fahrenheit und Kelvin.

Ebenso ist es möglich, über die Auswahl  $\mathbb{R}$ Unt =  $22$  eine beliebige, max. 5-stellige Einheit oder einen Text vorzugeben.

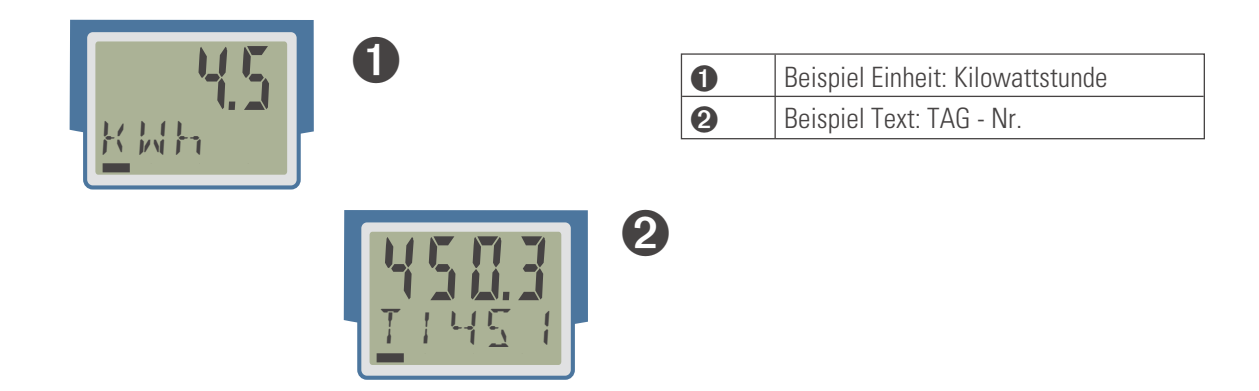

g Für eine dauerhafte Darstellung ist im Engineering Tool im Modus "Bedienebene" der Wert Signale/Sonstiges/D.Unt in die Anzeige 2 zu setzen.

### <span id="page-20-0"></span>. **6 Funktionen**

Den Signaldatenfluss des Temperaturwächter TB 45 zeigt das nachfolgende Bild:

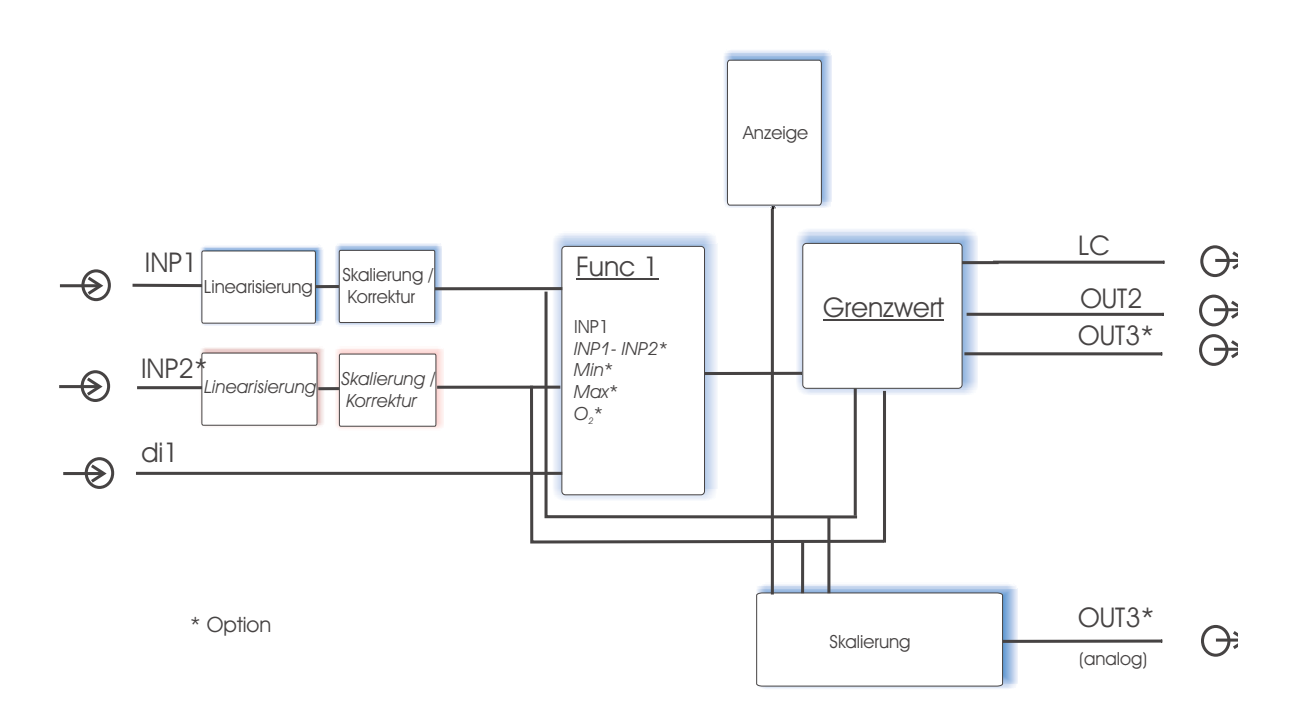

## **6.1 Begrenzungsfunktionen**

Der TB 45 kann für verschiedene Funktionen konfiguriert werden:

- **als Temperaturwächter**
- **als Grenzwertmelder**

#### **6.1.1 Temperaturwächter**

Eine eingestellte Temperaturwächterfunktion überwacht den Istwert. Bei Überschreitung bzw. Unterschreitung (konfigurierbar) des eingestellten Grenzwertes LC wird das Ausgangsrelais LC geöffnet und verriegelt.

Eine Entriegelung erfolgt automatisch, wenn

– der Istwert bei Einstellung "TW Überschreitung" wieder unter den eingestellten Grenzwert LC (minus einer evtl. eingestellten Hysterese) abgefallen ist bzw. bei "TW Unterschreitung" des Grenzwertes LC (plus einer eingestellten Hysteresis) überschritten hat.

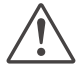

#### a **Bitte beachten Sie, dass eine eingestellte Filterzeit t.F1 die Ansprechzeit für den Messwert erhöhen kann. Die DIN geprüften Ansprechzeiten wurden mit t.F1 = 0,5 s geprüft.**

Die Grenzwerte Lim.2, Lim.3 können als Voralarme verwendet und auf Out.2, Out.3 (optional) ausgegeben werden.

#### **6.1.2 Grenzwertmelder**

Eine eingestellte Grenzwertmeldefunktion überwacht den Istwert. Bei Überschreitung oder Unterschreitung der eingestellten Grenzen L.1 / H.1 wird das Ausgangsrelais LC geöffnet. (s. auch Kap. Grenzwerte)

Die Grenzwerte Lim.2, Lim.3 können als Voralarme verwendet und auf Out.2, Out.3 (optional) ausgegeben werden.

#### <span id="page-21-0"></span>**6.2 Linearisierung**

Die Eingangswerte der Eingänge INP1 bzw. INP2 können über eine Tabelle linearisiert werden (abhängig von dem eingestellten Sensortyp S.E.Y.P.

Damit können z.B. Sonderlinearisierungen für Thermoelemente oder andere nichtlineare Verläufe, z.B. die Füllkurve eines Behälters nachgebildet werden.

Auf die Tabelle "Lin" wird immer zugegriffen, wenn in INP1 bzw. INP2 bei Sensortyp  $5.7 \times P = 18$ : "Sonderthermoelement" oder bei Linearisierung  $5.1 \cdot n = 1$ : "Sonderlinearisierung" eingestellt ist.

- 
- Die Eingangssignale werden je nach Eingangsart in mV, V, mA, % oder Ohm eingetragen.<br>● Für Sonderthermoelemente (S.tYP = 18) werden die Eingangswerte in V, die Ausgangswerte in der in ● Für Sonderthermoelemente (S.tYP = 18) werden die Eingangswerte in V, die Ausgangswerte in der in<br>U.LinT eingestellten Temperatureinheit vorgegeben.<br>● Für Spezialwiderstandsthermometer (KTY 11-6) (S.tYP = 23) werden di U.LinT eingestellten Temperatureinheit vorgegeben.
- Für Spezialwiderstandsthermometer (KTY 11-6) (S.tYP = 23) werden die Eingangswerte in Ohm, die<br>Ausgangswerte in der in U.LinT eingestellten Temperatureinheit vorgegeben.<br>Mit bis zu 16 Stützwerkten kännen nichtlingere S Ausgangswerte in der in U.LinT eingestellten Temperatureinheit vorgegeben.

Mit bis zu 16 Stützpunkten können nichtlineare Signale nachgebildet oder linearisiert werden. Jeder Stützpunkt besteht aus einem Eingang ( $\lfloor n \rfloor$  ...,  $\lfloor n \rfloor$  6) und einem Ausgang ( $\Box$  ...,  $\Box$  ...,  $\Box$  ...,  $\Box$  ...,  $\Box$  ... Stützpunkte werden automatisch durch Geraden miteinander verbunden. Die Gerade zwischen den ersten beiden Stützpunkten wird nach unten verlängert und die Gerade zwischen den beiden größten wird nach oben verlängert. Somit ist für jeden Eingangswert auch ein definierter Ausgangswert vorhanden.

Wird ein  $I_{\text{max}}$  Wert auf  $\text{GFE}$  geschaltet, werden alle weiteren Segmente abgeschaltet.

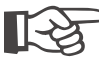

+**Bedingung für die Eingangswerte ist eine aufsteigende Reihenfolge.**

**In.1 < In.2 < ...< In.16.**

g **Bei der Linearisierung für Sonderthermoelemente sollte der Umgebungstemperaturbereich genau definiert sein, da die interne Temperaturkompensation daraus abgeleitet wird.**

Siehe auch S. [39](#page-38-0).

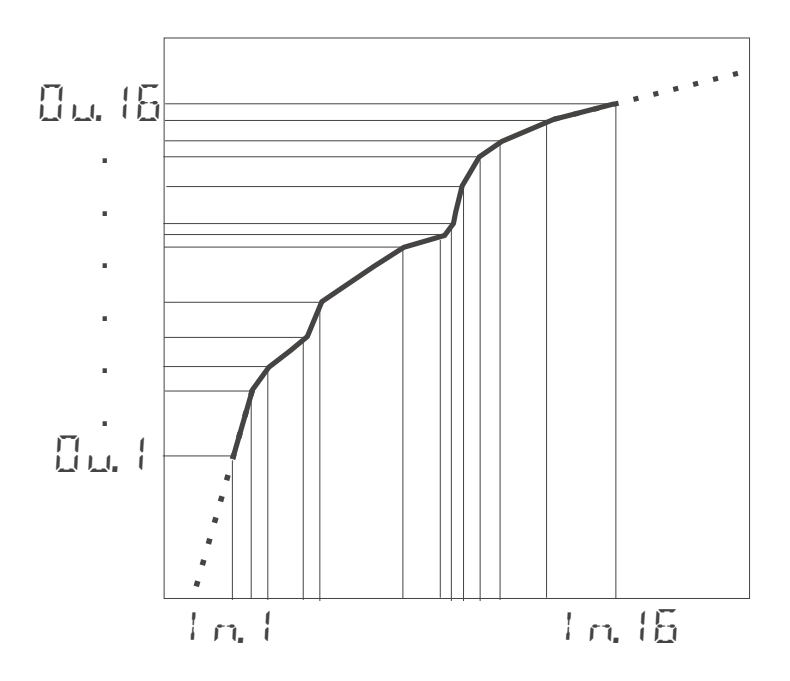

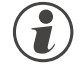

Eingang 1 und Eingang 2 verwenden dieselbe Linearisierungstabelle.<br>**6.3** Eingangs-Skalierung

#### **6.3 Eingangs-Skalierung**

Eingangswerte können skaliert werden. Die Offset- oder Zweipunkt-Messwertkorrektur beeinflusst den Messwert nach einer eventuell durchgeführten Linearisierung.

<span id="page-22-0"></span>**COM**<br> **Werden Strom- oder Spannungssignale als Eingangsgrößen für** *InP***.x verwendet, sollte in der<br>
Parameter-Ebene eine Skalierung der Eingangs- und Anzeigewerte erfolgen. Die Angabe des<br>
Eingangswertes des unteren und o Parameter-Ebene eine Skalierung der Eingangs- und Anzeigewerte erfolgen. Die Angabe des**

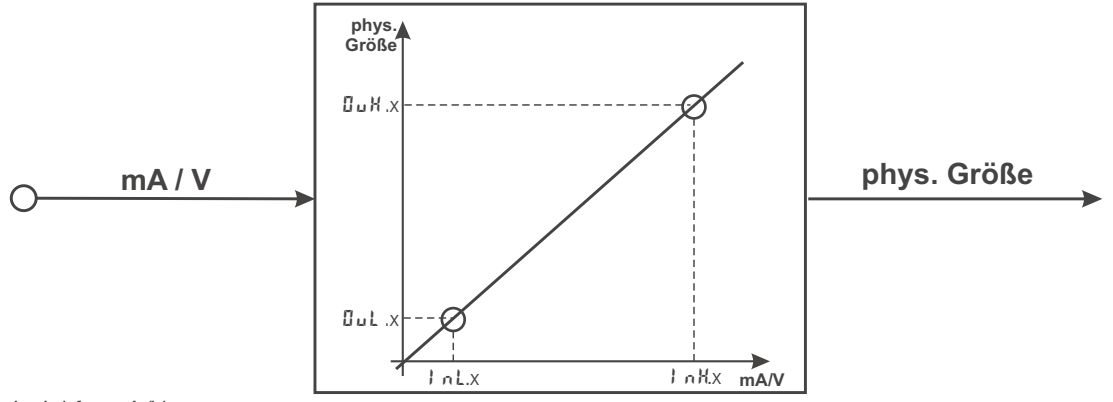

*Beispiel für mA/V*

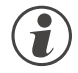

g **Die Parameter InL, OuL, InH und OuH sind nur sichtbar, wenn ConF / InP / Corr <sup>=</sup> <sup>3</sup> gewählt wurde.**

Die Parameter InL und InH bestimmen den Eingangsbereich.

Beispiel bei mA: In L = 4 und  $I \nightharpoonup H = 20$  bedeutet, dass von 4 bis 20 mA gemessen werden soll. (Life-zero Einstellung)

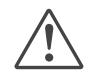

**A Soll bei dem Einsatz von Thermoelementen und Widerstandsthermometern (Pt100) die vorgegebene**<br>Skalierung benutzt werden, müssen die Einstellungen von den Lond Dock sowie von den Handd<br>übereinstimmen. **Skalierung benutzt werden, müssen die Einstellungen von InL und OuL sowie von InH und OuH übereinstimmen.**

+**Zum Rücksetzen einer Eingangsskalierung müssen die Einstellungen von InL und OuL sowie von InH und OuH übereinstimmen.**

#### **6.3.1 Eingangsfehler - Erkennung**

Für die Life-zero - Erkennung von angeschlossenen Gebern kann der Ansprechwert für die FAIL-Erkennung variabel nach der Formel eingestellt werden:

Fail-Ansprechwert In.L *- 0,125 \* (*In.H *-* In.L*)*

Beispiel 1:  $ImL = 4$  mA,  $ImH = 20$  mA Fail-Ansprechwert  $\leq$  2 mA

Beispiel 2:  $I \cap L = 2V$ ,  $I \cap H = 6V$ Fail-Ansprechwert  $\leq 1.5$  V

#### <span id="page-23-0"></span>**6.3.2 Zweileiter - Messung**

Üblicherweise werden Widerstands- und Widerstandsthermometer-Messungen in Dreileitertechnik ausgeführt. Dabei wird davon ausgegangen, dass der Leitungswiderstand in allen Zuleitungen gleich groß ist. Vierleiter-Messungen sind für Eingang 1 ebenfalls möglich. Dieses Verfahren misst den Leitungswiderstand über Vergleichsleitungen.

Bei einer Zweileitermessung geht der Leitungswiderstand direkt in das Messergebnis ein und verfälscht diese. Mit Hilfe der Messwertkorrektur können jedoch die Leitungswiderstände herausgerechnet werden.

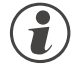

#### g **Neben den beiden Anschlüssen mit dem Widerstands/-thermometer ist auch der dritte Anschluss über eine Brücke anzuschließen.**

#### **Vorgehen bei Pt100, Pt1000**

Anstelle des Sensors wird ein Pt100-Simulator oder eine Dekade an der Messstelle angeschlossen, so dass der Leitungswiderstand mitgemessen wird, und mit einer 2-Punkt-Korrektur die Werte abgeglichen.

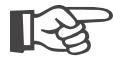

#### +**Bei einer Messwertkorrektur wird der Temperaturwert verschoben, nicht der Widerstandeingangswert, so dass sich der Linearisierungsfehler erhöhen kann.**

#### **Vorgehen bei Widerstandsmessung**

Der Leitungswiderstand ist mit einem Ohmmeter zu messen und über die Skalierung vom Messwert abzuziehen.

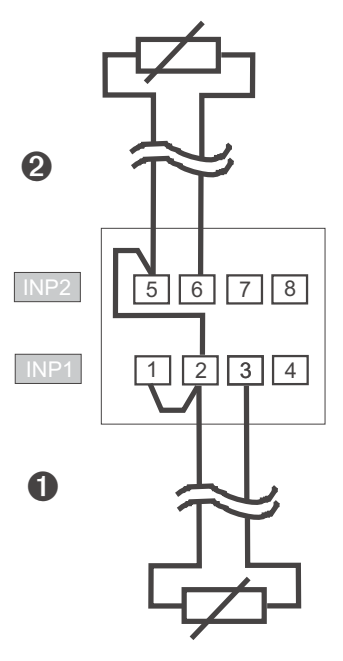

## <span id="page-24-0"></span>**6.4 Filter**

Die Eingangswerte können mit einem mathematisches Filter erster Ordnung geglättet werden. Die Zeitkonstante ist einstellbar. Dieser Tiefpassfilter dient zur Unterdrückung von anlagebedingten Störungen auf den Eingangsleitungen. Je höher der Wert, desto besser die Filterwirkung, aber desto länger werden die Eingangssignale dadurch verzögert.

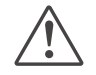

a **Bitte beachten Sie, dass eine eingestellte Filterzeit t.F1 die Ansprechzeit für den Messwert erhöhen kann. Die DIN geprüften Ansprechzeiten wurden mit t.F1 = 0,5 s geprüft.**

## **6.5 O2-Messung (Option)**

Diese Funktion steht nur bei der Geräteausführung mit einem zweiten Universaleingang INP2 zur Verfügung.

Als Messaufnehmer werden Lambda - Sonden ( - Sonden) eingesetzt. Die von den - Sonden abgegebene EMK (Elektromotorische Kraft in Volt) ist sowohl von dem momentanen Sauerstoffgehalt als auch von der Temperatur abhängig. Daher kann das Gerät nur dann genaue Messergebnisse anzeigen, wenn ihm die Sondentemperatur bekannt ist.

Das Gerät berechnet den Sauerstoffgehalt nach der Nernst-Formel.

Es wird zwischen beheizten und unbeheizten Lambda-Sonden unterschieden. Beide Sondentypen können vom Gerät ausgewertet werden.

#### **Beheizte Lambda-Sonden**

In der beheizten - Sonde ist eine geregelte Heizung integriert, die für eine gleichbleibende Temperatur sorgt. Diese Temperatur ist in dem Gerät im Parameter Sondentemperatur einzutragen.<br>Parameter Funktionen Sondentemperatur LEmP ...... CLI/CF/K-

Funktionen Sondentemperatur  $LE \overline{m}P$  ...°C (/°F/K - je nach Konfiguration)

#### **Unbeheizte Lambda-Sonden**

Wird die Sonde immer bei einer festen, bekannten Temperatur betrieben, kann wie bei einer beheizten Sonde verfahren werden.

Eine unbeheizte - Sonde wird verwendet, wenn die Temperatur nicht konstant ist. Dann ist es erforderlich, neben der mV - Spannung der Sonde auch die Temperatur zu messen. Für diesen Zweck kann eine beliebige Temperaturmessung mit dem analogen Eingang INP2 verwendet werden. Bei der Funktionsauswahl ist der Eingang INP2 auf Messung zu stellen (CONF  $\neq$  1 nP.2  $\neq$  1.Fnc  $\pm$  1).

Konfiguration:

Mit der Funktion 1 wird die O<sub>2</sub>-Messung eingestellt:

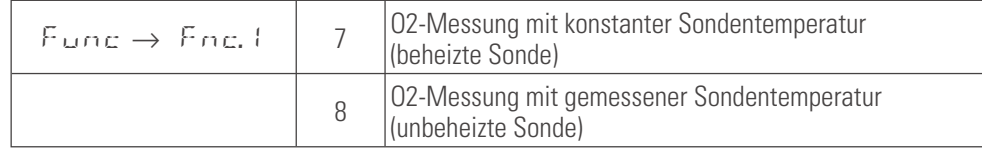

#### **Anschluss**

Der Eingang für die Lambda-Sonde wird an INP1 angeschlossen. Es werden die Klemmen 1 und 2 verwendet. Ist eine Temperaturmessung erforderlich, wird diese an INP2 angeschlossen.

In dem **Eingang** 1 wird der Sensortyp auf einen der hochohmigen Spannungseingänge eingestellt:

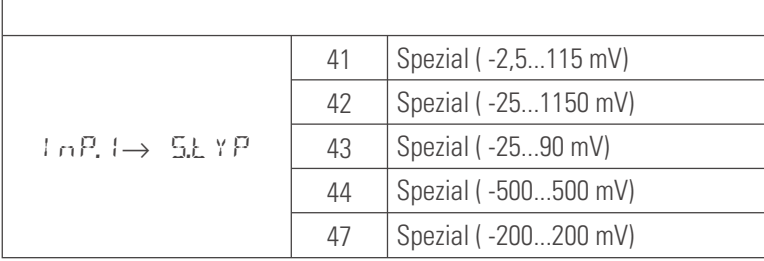

Diese hochohmigen Eingänge haben keine Bruchüberwachung. Sollte eine Überwachung des Messeinganges erforderlich sein, ist dies über die Grenzwertverarbeitung möglich.

#### **Weitere Einstellungsempfehlungen:**

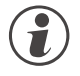

## g **Der Eingang 1 ist ohne Linearisierung zu betreiben:**

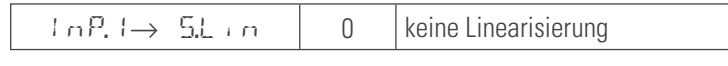

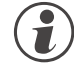

Für alle Parameter, die sich auf den Messwert beziehen, ist es bei der O2 - Messung erforderlich,<br>anzugeben, ob die Parameter in ppm oder % gewertet werden sollen. Dies wird zentral in der<br>Konfiguration vorgenommen. **anzugeben, ob die Parameter in ppm oder % gewertet werden sollen. Dies wird zentral in der Konfiguration vorgenommen.**

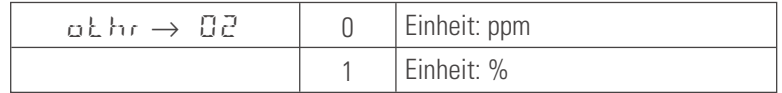

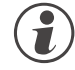

g **Die Temperatureinheit einer unbeheizten - Sonde (°C, °F oder K) kann in der Konfiguration ausgewählt werden.**

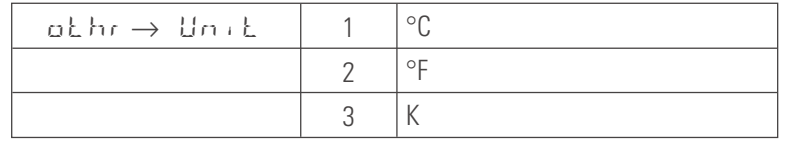

#### **Anzeigen**

Bei ausgewählter Konfiguration O<sub>2</sub> - Messung (s.o.) wird in der Anzeige 1 (Zeile 1) der Sauerstoffgehalt als Istwert in der gewählten Einheit (s.o.) dargestellt. Es können maximal 4 Ziffern angezeigt werden.

Bei Überlauf des Anzeigebereichs wird "EEEE" angezeigt: Beispiel: Eingestellt ist der ppm-Bereich, der Wert aber liegt im %-Bereich. Bei Unterschreiten des Anzeigebereichs erscheint 0.

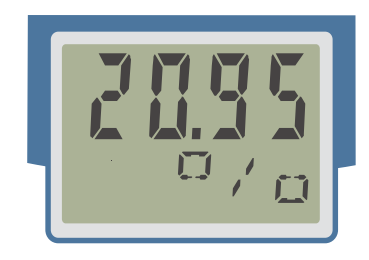

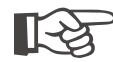

+**Tipp: In der Zeile 2 kann die gewählte Einheit dargestellt werden.**

## <span id="page-26-0"></span>**6.6 Grenzwertverarbeitung**

Der Hauptalarm wirkt auf den Istwert und ist fest dem Relaisausgang LC zugeordnet, dessen Wirkungsrichtung dauerhaft auf invers eingestellt ist. Der Grenzwert wird bei Temperaturwächterfunktion über den Parameter LC eingestellt, bei der Grenzwertmeldefunktion über L.1 / H.1. Die Schaltdifferenz HYS.1 des Grenzwertes ist einstellbar.

Maximal zwei weitere Grenzwerte können als Voralarme konfiguriert werden und den einzelnen Ausgängen Dut.2. Out.3 zugeordnet werden.

Werden mehrere Signale einem Ausgang zugeordnet, so werden diese logisch **ODER** verknüpft.

#### **6.6.1 Messwert-Überwachung**

g **Das zu überwachende Signal kann für jeden Alarm getrennt per Konfiguration ausgewählt werden. Es stehen die folgenden Signale zur Verfügung:**

#### **Hauptalarm LC**

• **Istwert (Anzeigewert)**

**Voralarme Lim.2 / Lim.3**

- **Istwert (Anzeigewert)**
- **Messwert INP1**
- **Messwert INP2 (Option)**

Jeder der 2 Voralarme Lim.2 … Lim.3 hat 2 Schaltpunkte H.x (Max) und L.x (Min), die individuell abgeschaltet werden können (Parameter = "DFF"). Die Schaltdifferenz H Y 5.x jedes Grenzwertes ist einstellbar. Für die Überwachung des Messwertes gilt:

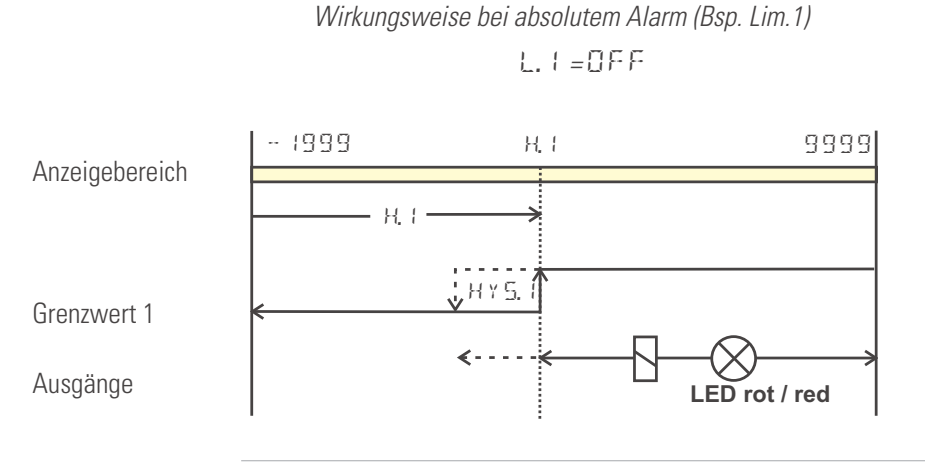

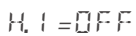

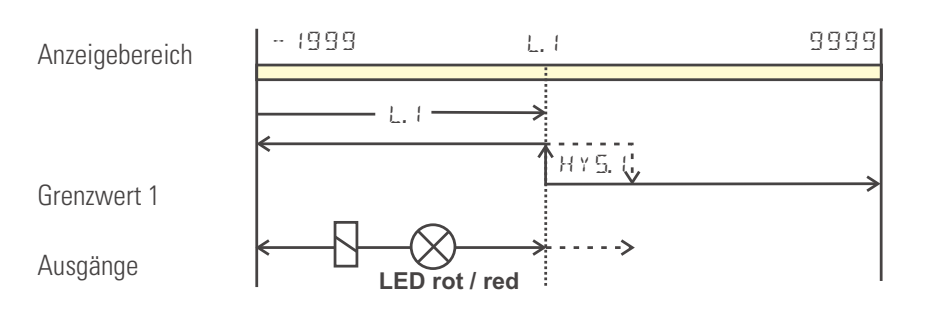

<span id="page-27-0"></span>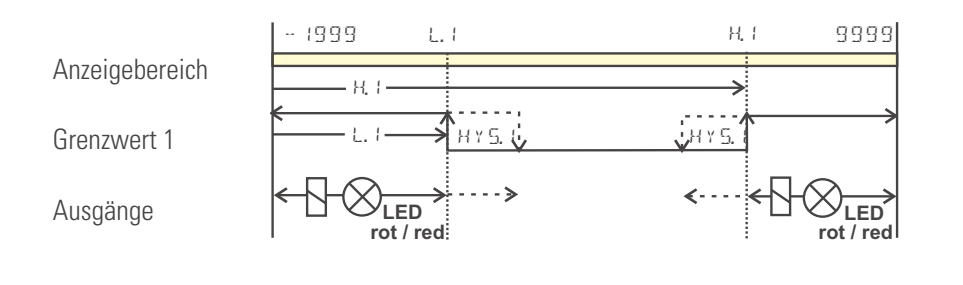

Arbeitsstrom:  $(\text{ComF} / \text{Out.x} / \text{O.4})$  (Darstellung der Beispiele)<br>Ruhestrom:  $(\text{ComF} / \text{Out.x} / \text{O.4})$  (Wirkungsrichtung des Au (Wirkungsrichtung des Ausgangsrelais ist invertiert)

#### **6.6.2 Überwachung Betriebsstunden, Schaltspielzahl**

#### **Betriebsstunden**

Die Zahl der Betriebsstunden kann überwacht werden. Bei Erreichen bzw. Überschreiten des eingestellten Wertes wird das Signal InF.1 aktiviert (Errorliste und über einen Ausgang, falls konfiguriert).

Der Überwachungszeitraum beginnt mit dem Setzen des Grenzwertes C.Std. Durch Rücksetzen des Signals InF.1 in der Errorliste beginnt ein neuer Überwachungszeitraum. Die Überwachung kann durch Abschalten des Grenzwertes C.Std beendet werden.

Das Einstellen des Grenzwertes für Betriebsstunden C.Std kann nur über BlueControl® erfolgen. Der aktuelle Zählerstand kann in der BlueControl® Expert-Version angezeigt werden.

g Eine Abspeicherung der Betriebsstunden erfolgt einmal pro Stunde. Zwischenwerte gehen beim Ausschalten verloren.

#### **Schaltspielzahl**

Die Schaltspielzahl der Ausgänge kann überwacht werden. Bei Erreichen bzw. Überschreiten des eingestellten Grenzwertes wird das Signal InF.2 aktiviert (Errorliste und über einen Ausgang, falls konfiguriert).

Der Überwachungszeitraum beginnt mit dem Setzen des Grenzwertes C.Sch. Durch Rücksetzen des Signals InF.2 in der Errorliste beginnt ein neuer Überwachungszeitraum. Die Überwachung kann durch Abschalten des Grenzwertes C.Sch beendet werden.

g Jeder Ausgang besitzt einen zugeordneten Schaltspielzähler. Der Grenzwert C.Sch wirkt auf alle Schaltspielzähler.<br>G Das Einstellen des Grenzwertes für die Schaltspielzahl C.Sch kann nur über BlueControl® erfolgen.

g Das Einstellen des Grenzwertes für die Schaltspielzahl C.Sch kann nur über BlueControl® erfolgen. Der aktuelle Zählerstand kann in der BlueControl® Expert-Version angezeigt werden.

g Eine Abspeicherung der Schaltspielzahlen erfolgt einmal pro Stunde. Zwischenwerte gehen beim Ausschalten verloren.

## <span id="page-28-0"></span>**6.7 Analogausgang (Option)**

### **6.7.1 Analogausgang**

Ein analoger Ausgang steht als Anzeigeausgang zur Verfügung.

Es stehen beide Ausgangssignale (Strom und Spannung) gleichzeitig zur Verfügung. Mit der Einstellung C on F / Out.3 / O.tYP wird die Ausgangsart gewählt, die exakt justiert sein soll.

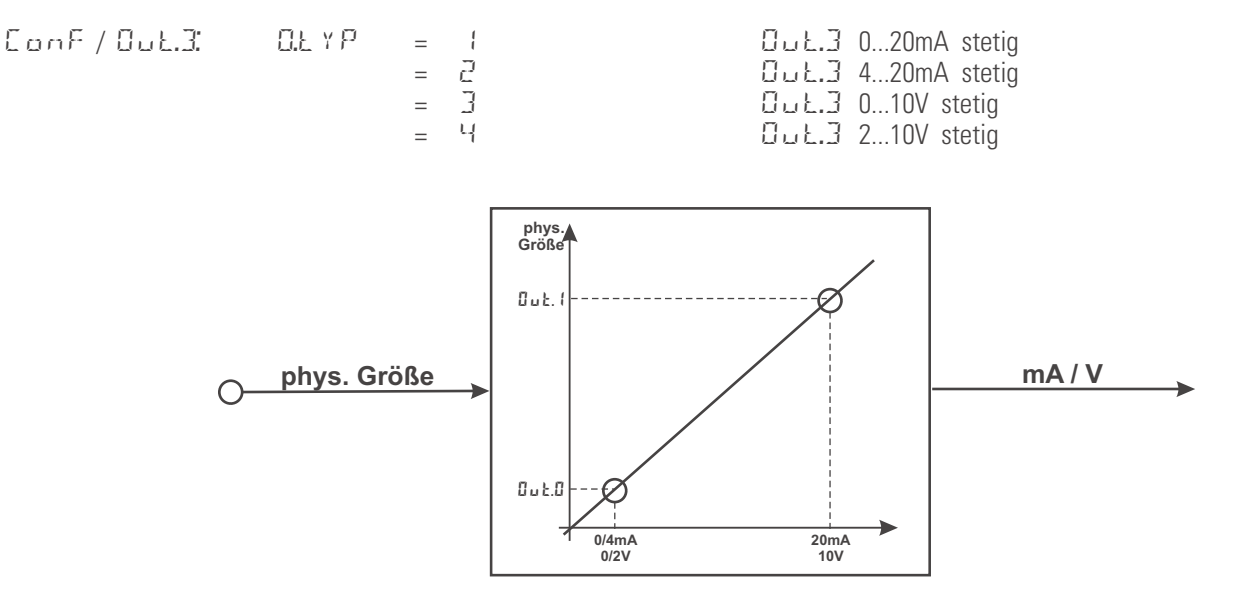

Die Einstellung  $\overline{a}$ .  $\overline{b}$  c definiert die Signalquelle des auszugebenden Wertes.

Beispiel:

O.Src = 3 Signalquelle für Out.3 ist der Istwert

Der Ausgangsbereich wird über die Parameter Out. Out Out. 1 skaliert. Die Werte werden in physikalischen Einheiten vorgegeben.  $\overline{0.10}$  = -1999...9999 9999 Skalierung  $\overline{0.1}$ 

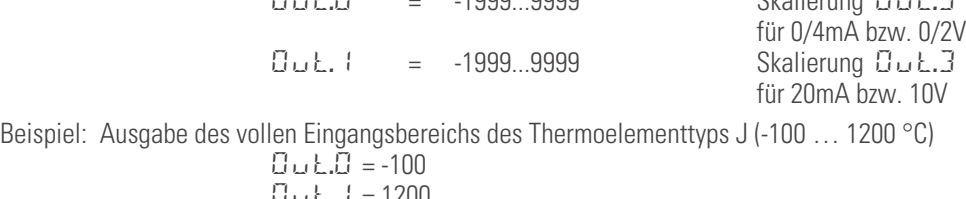

Out.1 = 1200 Beispiel: Ausgabe eines begrenzten Eingangsbereichs, z.B. 60.5 … 63.7 °C)  $0 \cup L.0 = 60.5$  $Guk.1 = 63.7$ 

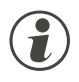

g **Bitte beachten Sie, je geringer die Spanne ist, desto stärker machen sich Schwankungen am Eingang und die Auflösungsstufung bemerkbar.**

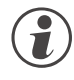

Das parallele Verwenden des Strom- und Spannungsausgangs ist nur in galvanisch getrennten Kreisen<br>zulässig.<br>Die Konfiguration 0.tYP = 2(4 ... 20mA) bzw. 4(2...10V) bedeutet nur die Zuweisung des Bezugwertes (4 **zulässig.**

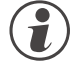

Die Konfiguration O.tYP = 2 (4 ... 20mA) bzw. 4 (2...10V) bedeutet nur die Zuweisung des Bezugwertes (4 mA bzw. 2V) bei der Skalierung des Ausgangskonfiguration Out.0. Daher werden Ausgangswerte nicht and the dem Bezugwert **mA bzw. 2V) bei der Skalierung des Ausgangskonfiguration Out.0. Daher werden Ausgangswerte nicht an dem Bezugwert 4mA / 2V begrenzt, sondern es können auch kleinere Werte ausgegeben werden.**

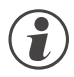

g **Die Auswahl der Konfiguration O.tYP = 0/1 (0/4...20mA) bzw. 2/3 (0/2...10V) legt fest, welcher Ausgang als kalibrierter Bezugsausgang verwendet werden soll.**

## <span id="page-29-0"></span>**6.7.2 Logik - Ausgang (Option)**

Der analoge Ausgang OUT3 kann auch als Logik-Ausgang verwendet werden (C.t.  $YP = 0$ ). Auf diesen Ausgang können z.B. Voralarme ausgegeben werden.

#### **6.7.3 Transmitterspeisung (Option)**

Über die Einstellung  $GLYP = 5$  kann über den Ausgang OUT3 ein Zweileiter-Messumformer gespeist werden. Der Analogausgang des Gerätes steht dann nicht mehr zur Verfügung. Anschlussbeispiel:

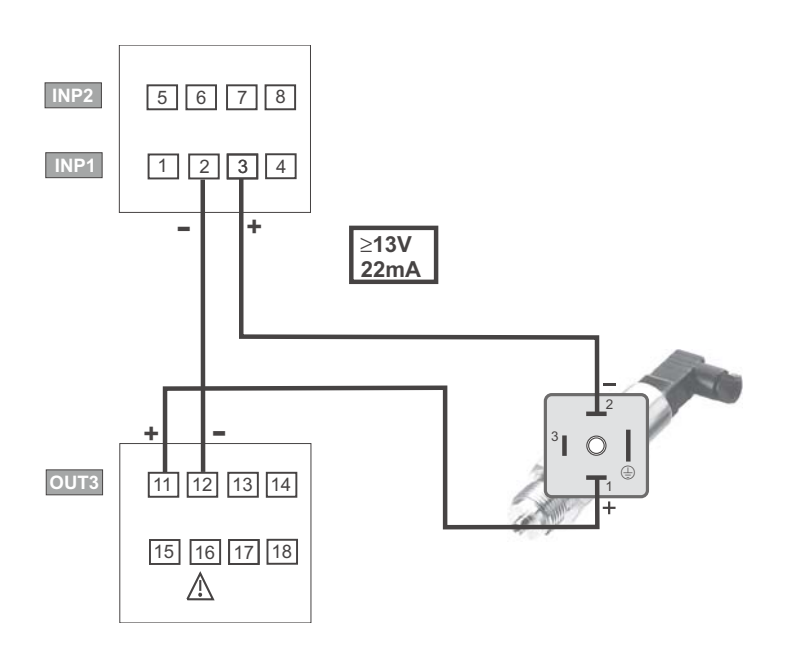

<span id="page-30-0"></span>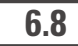

## **6.8 Wartungsmanager / Fehlerliste**

Falls ein oder mehrere Fehler vorhanden sind, werden diese in eine Fehlerliste eingetragen.

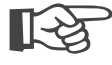

**Ein aktueller Eintrag in der Fehlerliste (Alarm oder Fehler) wird durch die E - Anzeige im Display angezeigt.**

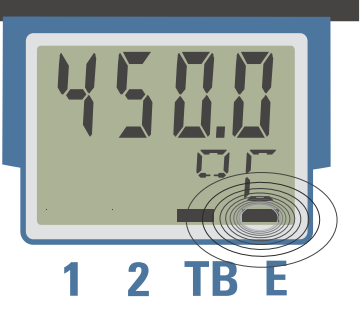

Zur Anzeige der Fehlerliste muss die Taste < einmal betätigt werden.

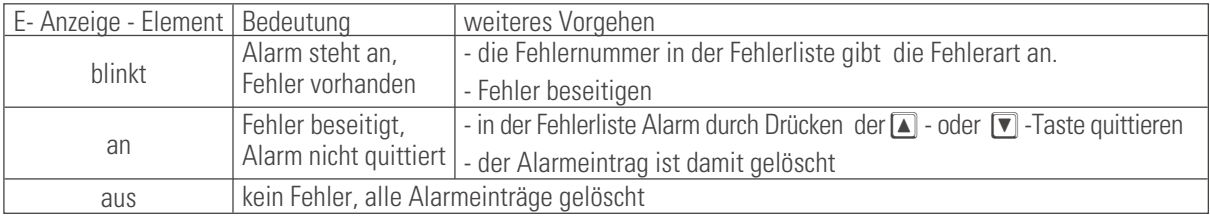

#### **6.8.1 Fehlerliste**

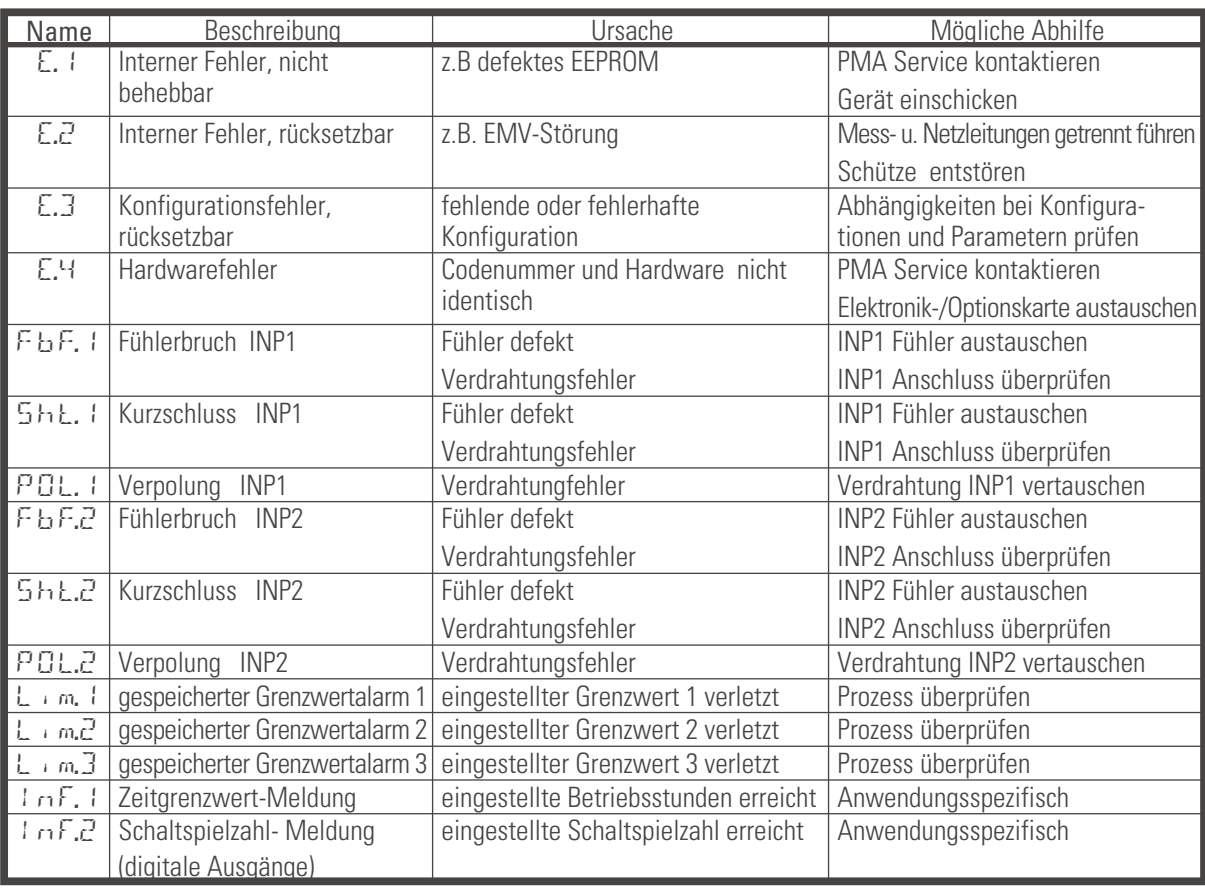

#### Gespeicherte Alarme Lim2/3 (E- Element vorhanden) können über den digitalen Eingang di1 oder die<br>Reset-Tastenfunktion quittiert und damit zurückgesetzt werden. Die Reset-Tastenfunktion kann übe<br>Passzahl verrriegelt werden. **Reset-Tastenfunktion quittiert und damit zurückgesetzt werden. Die Reset-Tastenfunktion kann über eine Passzahl verrriegelt werden.**

Konfiguration, siehe Seite : ConF / LOGI / Err.r

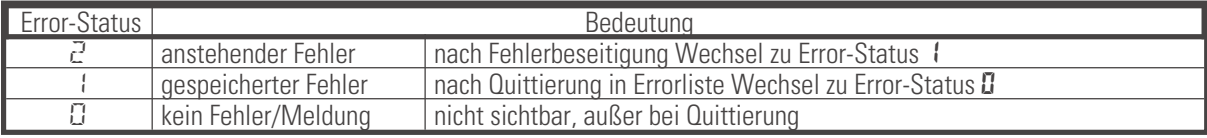

<span id="page-31-0"></span>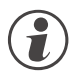

g **Steht ein Alarm noch an, d.h. ist die Fehlerursache noch nicht beseitigt (E- Anzeige blinkt), können gespeicherte Alarme nicht quittiert und zurückgesetzt werden.**

### **6.9 Rücksetzen auf Hersteller-Werkseinstellung**

Für den Fall, dass es zu einer Fehlkonfigurierung gekommen ist, kann das Gerät auf seine Hersteller-Werkseinstellung zurückgesetzt werden.

- Ü Zur Einleitung muss der Bediener während des Netzeinschaltens die Inkrement- und Dekrement- Taste gleichzeitig gedrückt halten.
- (2) Zur Bestätigung der Ausführung muss über die Inkrement -Taste die Auswahl YES angewählt werden.
- Ö Mit Enter wird das Passzahl Menü aufgerufen und der Bediener muss die gültige Passzahl vorgeben. Bei fehlerhafter Passzahl wird keine Rücksetzung durchgeführt.
- ä Mit Enter wird der Factory-Reset bestätigt und der Kopiervorgang ausgelöst (Anzeige  $\mathbb{CP}^{\gamma}$ ).
- (5) Danach startet das Gerät erneut.

In allen anderen Fällen wird keine Rücksetzung durchgeführt (Abbruch über Timeout).

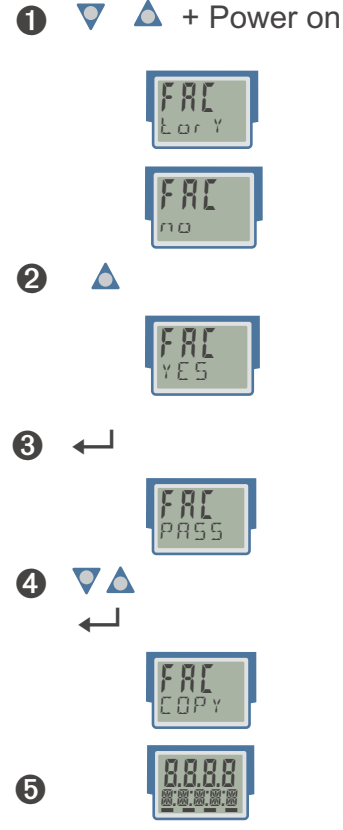

g **Ist eine der Bedienebenen blockiert worden (über BlueControl®), so ist kein Rücksetzen auf die Werkseinstellung möglich.**

g **Der Kopiervorgang COPY kann mehrere Sekunden dauern.**

Danach geht das Gerät in den normalen Betrieb über.

## <span id="page-32-0"></span>. **7 Konfigurier-Ebene**

## **7.1 Konfigurations-Übersicht**

Abhängig von der Geräteausführung und weiteren eingestellten Konfigurationen können Konfigurationsdaten ausgeblendet sein.

Das nachfolgende Bild zeigt die über die Front des Gerätes bedienbaren Daten.

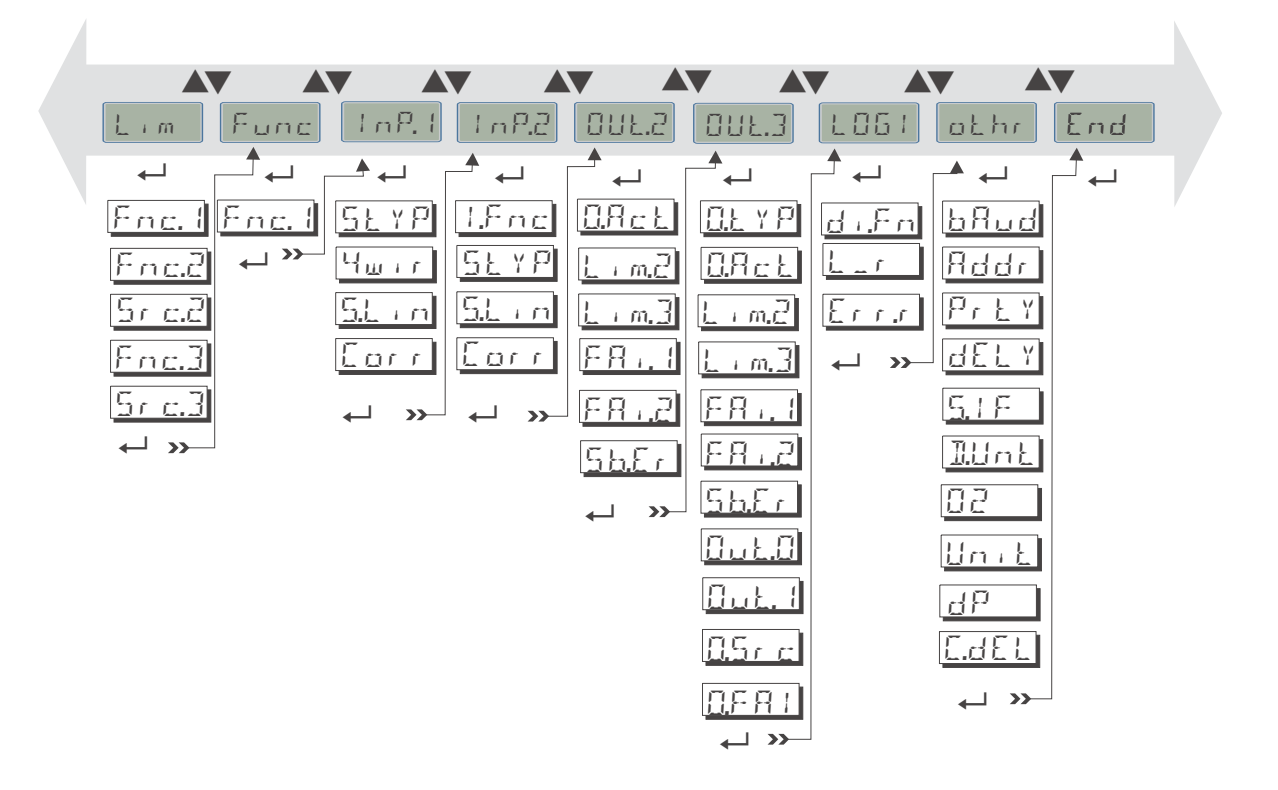

#### **Einstellung:**

- **Die Konfigurationen können mit den <b>LV** Tasten eingestellt werden.<br>• Der Übergang zum nächsten Konfigurationselement erfolgt durch Drück
- Der Übergang zum nächsten Konfigurationselement erfolgt durch Drücken der ← Taste.<br>● Nach der letzten Konfiguration einer Gruppe erscheint *dordE* in der Anzeige und es erfo
- **Nach der letzten Konfiguration einer Gruppe erscheint donE in der Anzeige und es erfolgt ein automatischer Übergang zur nächsten Gruppe.**

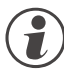

g **Der Rücksprung an den Anfang einer Gruppe erfolgt durch Drücken der <sup>ô</sup> - Taste für 3 sec.**

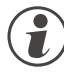

g **Bei Umkonfigurationen prüfen Sie bitte alle abhängigen Parameter auf Ihre Gültigkeit.**

## <span id="page-33-0"></span>**7.2 Konfigurationen**

Abhängig von der Geräteversion und den eingestellten Konfigurationen werden nicht benötigte Werte ausgeblendet.

- Die mit diesem Symbol gekennzeichneten Einträge sind nur bei vorhandener Geräte-Option auswählbar.

## **Funktionen Func**

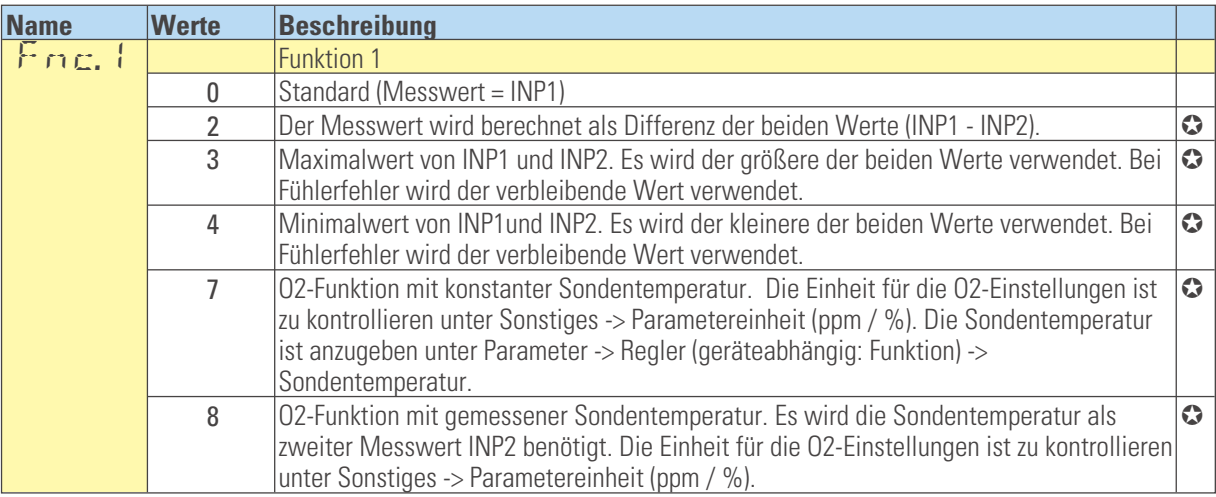

## **Eingänge InP.1 und InP.2 (-)**

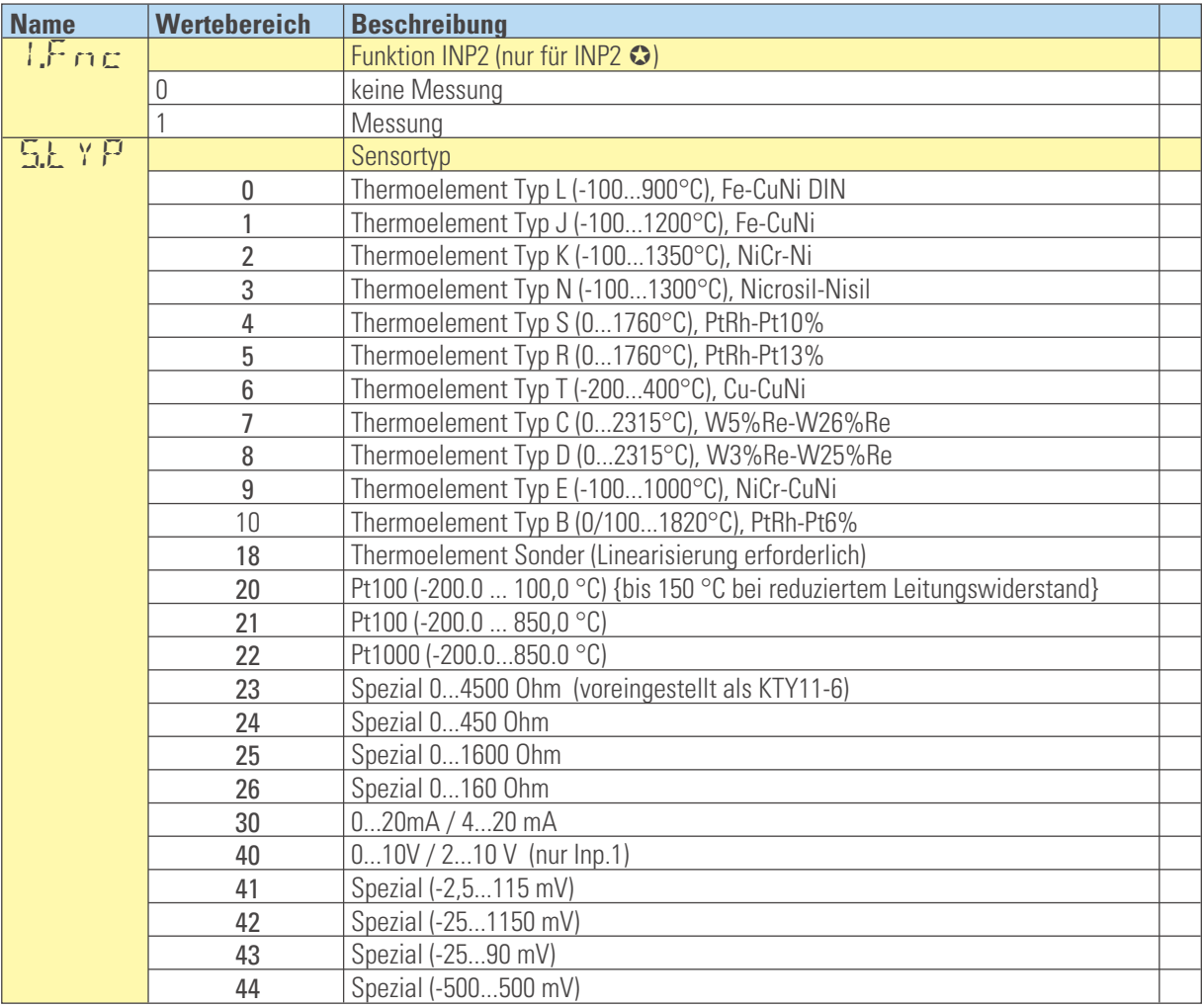

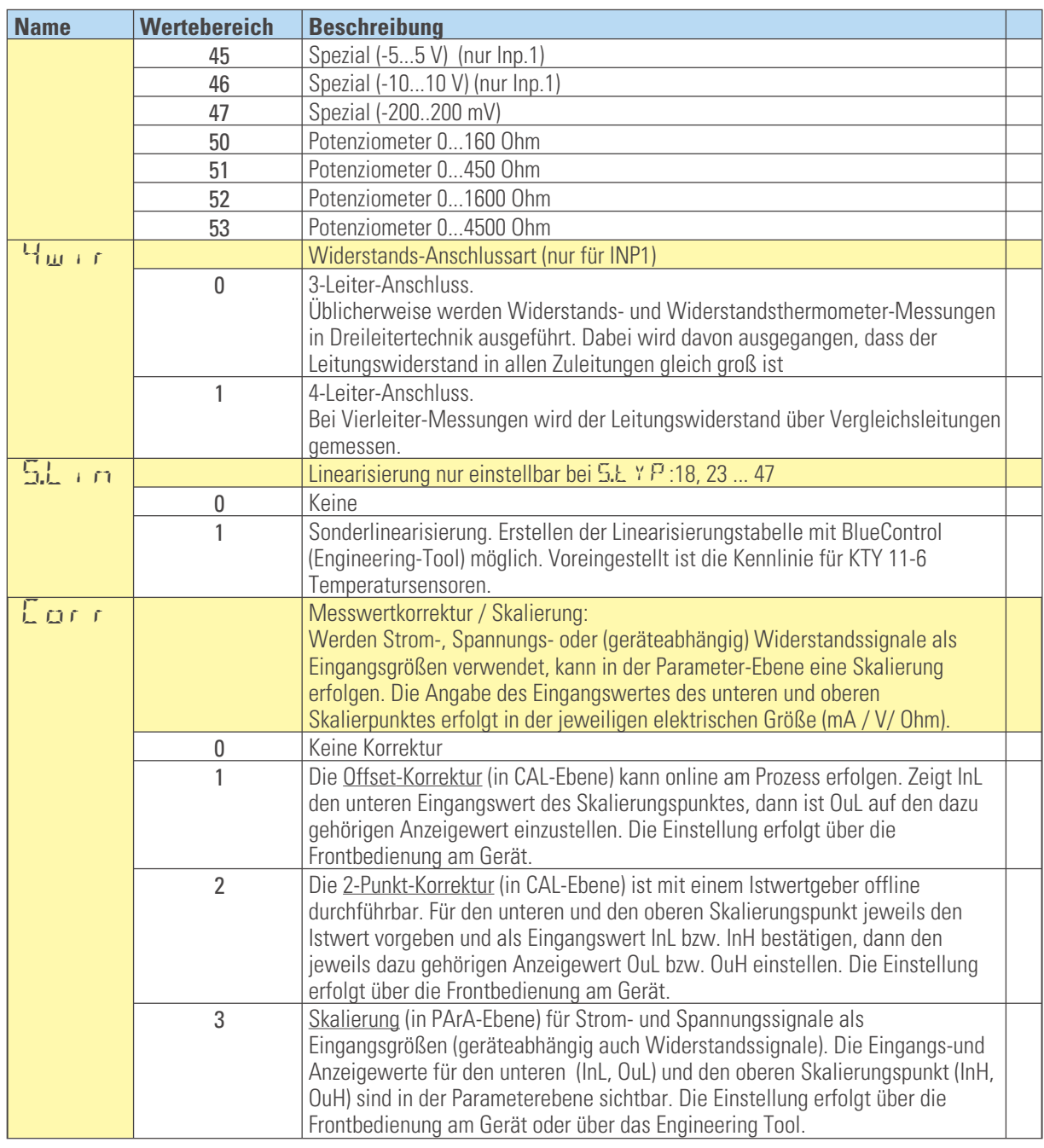

## **Grenzwerte LC, Lim2, Lim3**

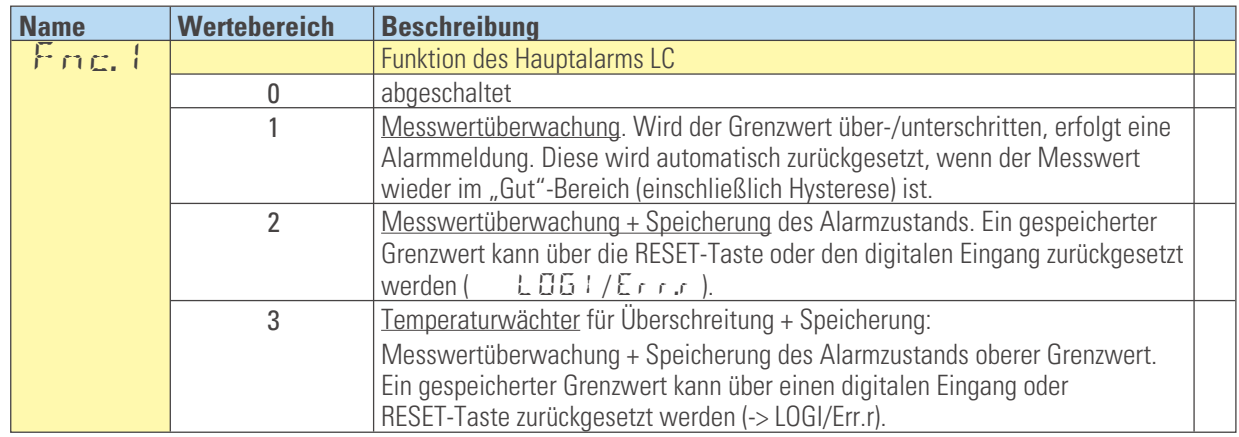

![](_page_35_Picture_286.jpeg)

#### **Ausgang Out.2, Out.3 -**

![](_page_35_Picture_287.jpeg)

![](_page_36_Picture_230.jpeg)

## **Signalzuordnungen LOGI**

![](_page_36_Picture_231.jpeg)

![](_page_37_Picture_302.jpeg)

## **Verschiedenes othr**

<span id="page-38-0"></span>![](_page_38_Picture_269.jpeg)

#### **Linearisierung Lin**

Nur über BlueControl® sichtbar!

![](_page_38_Picture_270.jpeg)

![](_page_38_Picture_5.jpeg)

Bei der Linearisierung von Temperaturwerten wird mit dem Wert U.LinT die Einheit der Vorgabewerte<br>definiert. Es ist möglich, die Werte hier in Celsius vorzugeben, in der Geräteanzeige aber den Messw<br>Fahrenheit darzustellen **definiert. Es ist möglich, die Werte hier in Celsius vorzugeben, in der Geräteanzeige aber den Messwert in Fahrenheit darzustellen.**

- 
- Die Eingangssignale werden je nach Eingangsart in mV, V, mA, % oder Ohm eingetragen.<br>■ Für Sonderthermoelemente (S.tYP = 18) werden die Eingangswerte in W, die Ausgangswerte in der in ● Für Sonderthermoelemente (S.tYP = 18) werden die Eingangswerte in V, die Ausgangswerte in der in<br>U.LinT eingestellten Temperatureinheit vorgegeben.<br>● Für Spezialwiderstandsthermometer (KTY 11-6) (S.tYP = 23) werden di U.LinT eingestellten Temperatureinheit vorgegeben.
- w Für Spezialwiderstandsthermometer (KTY 11-6) (S.tYP = 23) werden die Eingangswerte in Ohm, die Ausgangswerte in der in U.LinT eingestellten Temperatureinheit vorgegeben.

![](_page_38_Picture_10.jpeg)

#### g **Rücksetzen der Geräte-Konfiguration auf Werkseinstellung (Default)**

**r Kapitel [1.3, 6.9](#page-5-0) (Seite [6\)](#page-5-0)**

## <span id="page-39-0"></span>. **8 Parameter-Ebene**

### **8.1 Parameter-Übersicht**

Abhängig von der Geräteversion und der eingestellten Konfiguration werden nicht benötigte Parameter ausgeblendet.

Das nachfolgende Bild zeigt die über die Front des Gerätes bedienbaren Daten.

![](_page_39_Figure_5.jpeg)

- **Die Parameter können mit den**  $\boxed{\triangleleft}$  **<b>T** Tasten eingestellt werden.
- Der Übergang zum nächsten Parameter erfolgt durch Drücken der ← Taste.<br>● **Dach dem letzten Parameter einer Grunne** erscheint der a<sup>F</sup> in der Anzeige u
- **Nach dem letzten Parameter einer Gruppe erscheint donE in der Anzeige und es erfolgt ein automatischer Übergang zur nächsten Gruppe.**

**Erfolgt für 3 s.**<br>Erfolgt für 30 s keine Tastenbetätigung, kehrt das Gerät wieder in die Bedienebene zurück. (Timeout = 30 s)

## <span id="page-40-0"></span>**8.2 Parameter**

- Die mit diesem Symbol gekennzeichneten Einträge sind nur bei vorhandener Geräte-Option auswählbar.

#### **Bereich rnG**

![](_page_40_Picture_345.jpeg)

#### **Funktionen Func**

![](_page_40_Picture_346.jpeg)

#### Eingänge InP.1 und InP.2  $\odot$

![](_page_40_Picture_347.jpeg)

#### **Grenzwerte LC, Lim1 … Lim 3**

![](_page_40_Picture_348.jpeg)

![](_page_40_Picture_11.jpeg)

## g **Rücksetzen der Parameter auf Werkseinstellung (Default)**

**r Kapitel [6.9](#page-31-0) (Seite [32\)](#page-31-0)**

## <span id="page-41-0"></span>. **9 Kalibrier-Ebene**

Im Kalibrier-Menü ( $EHL$ ) kann eine Anpassung des Messwertes durchgeführt werden.

![](_page_41_Picture_3.jpeg)

a **Bitte beachten Sie, dass bei Ausführung der Kalibrier-Funktion eine Verschiebung des Eingangswertes vorgenommen werden kann .**

**Bitte prüfen Sie die Auswirkungen auf den eingestellten Grenzwert.**

g **Die Messwertkorrektur ( CAL) ist nur zugänglich, wenn ConF / InP/ Corr <sup>=</sup> <sup>1</sup> oder <sup>2</sup> gewählt wurde.**

![](_page_41_Figure_7.jpeg)

Es stehen zwei Methoden zur Verfügung :

- **Offset Korrektur**
- **2-Punkt Korrektur**

![](_page_41_Picture_11.jpeg)

g **Die Werte InL.x und InH.x werden mit einer Nachkommastelle dargestellt. Als Referenz für die Korrekturberechnung wird jedoch die volle Auflösung verwendet.**

![](_page_41_Picture_13.jpeg)

**Correkturwerte erfolgt am einfachsten durch das Abschalten der Messwertkorrektur**<br>Correll oder Setzen der Skalierungsparameter auf einen linearen Verlauf.<br>**Text** Die Werte Unte**xt und Unterxeigen den aktuell gemessenen** W **Corr = 0 oder Setzen der Skalierungsparameter auf einen linearen Verlauf.**

![](_page_41_Picture_15.jpeg)

+**Die Werte InL.x und InH.x zeigen den aktuell gemessenen Wert an. Die Ausgangswerte OuL.x und OuH.x beginnen mit dem vorher eingestellten Wert.**

## <span id="page-42-0"></span>**9.1 Offset-Korrektur**

Die Offset-Korrektur verschiebt den Eingangswert um einen vorgegebenen Wert. Parametereinstellung: **( ConF/ InP/ Corr =1 ):**

Sie kann online am Prozess erfolgen.

![](_page_42_Figure_4.jpeg)

- **InL:** Hier wird der tatsächliche Eingangswert des Skalierungspunktes angezeigt. Die Korrektur-Funktion wird über die <a>[V]</a> - Tasten aktiviert; die Anzeige wechselt von Off auf den Messwert. Der Bediener muß warten, bis der Prozess zur Ruhe gekommen ist. Danach bestätigt er den Eingangswert mit der < - Taste. **OuL:** Hier wird der Anzeigewert des Skalierungspunktes angezeigt.
	- Der Bediener kann mit den  $\blacksquare\blacksquare$  Tasten den Anzeigewert korrigieren. Danach bestätigt er den Anzeigewert mit der  $\leftarrow$ - Taste.

## <span id="page-43-0"></span>**9.2 2-Punkt-Korrektur**

Eine 2-Punkt -Korrektur kann die Eingangskurve im Offset und in der Steigung verändern. Parametereinstellung:  $(\text{Conf}/\text{Inf}/\text{Lor} = 2)$ 

- Sie ist mit einem Istwertgeber offline<br>durchführbar oder<br>• online in 2 Schritten: zunächst den einen Wert durchführbar oder
- online in 2 Schritten: zunächst den einen Wert<br>korrigieren und später, z.B. nach dem Aufheize<br>des Ofens, den zweiten Wert korrigieren. korrigieren und später, z.B. nach dem Aufheizen des Ofens, den zweiten Wert korrigieren.

![](_page_43_Figure_5.jpeg)

**InL**: Hier wird der Eingangswert des unteren Skalierungspunktes angezeigt. Die Korrektur-Funktion wird über die  $\blacksquare$  $\blacksquare$  - Tasten aktiviert; die Anzeige wechselt von Off auf den Messwert. Der Bediener muss mit einem Istwertgeber den unteren Eingangswert einstellen. Danach bestätigt er den Eingangswert mit der ← Taste. **OuL:** Hier wird der Anzeigewert des unteren Skalierungspunktes angezeigt. Der Bediener kann mit den  $\blacksquare \blacksquare$  - Tasten den unteren Anzeigewert korrigieren. Danach bestätigt er den Anzeigewert mit der  $\leftarrow$  - Taste. **InH**: Hier wird der Eingangswert des oberen Skalierungspunktes angezeigt. Die Korrektur-Funktion wird über die  $\blacksquare \blacksquare \blacksquare$ - Tasten aktiviert; die Anzeige wechselt von Off auf den Messwert. Der Bediener muss mit dem Istwertgeber den oberen Eingangswert einstellen. Danach bestätigt er den Eingangswert mit der  $\leftarrow$ - Taste. **OuH:** Hier wird der Anzeigewert des oberen Skalierungspunktes angezeigt. Der Bediener kann mit den  $\blacksquare \blacksquare \blacksquare$  - Tasten den oberen Anzeigewert korrigieren. Danach bestätigt er den Anzeigewert mit der  $\leftarrow$ - Taste. ô

## <span id="page-44-0"></span>. **10 Engineering Tool BlueControl**

Das Engineering Tool BlueControl ist die Projektierungsumgebung für die BluePort® - Gerätefamilien sowie für die *rail line* - Gerätefamilie von PMA. Folgende Versionen mit abgestufter Funktionalität sind erhältlich:

![](_page_44_Picture_157.jpeg)

Die Mini-Version steht kostenlos zum Download auf der PMA Homepage *www.pma-online.de* oder auf der PMA-CD (bitte anfordern) zur Verfügung.

![](_page_44_Picture_158.jpeg)

Am End Installat die mitg Lizenznu angegel DEMOgewähl<sup>-</sup> Im DEM kann un *Lizenz* die Lizen auch na eingege werden.

## <span id="page-45-0"></span>. **11 Ausführungen**

![](_page_45_Picture_221.jpeg)

**Mitgeliefertes Zubehör:**

- **Bedienhinweis**
- **Hutschienen-Busverbinder bei Option Schnittstelle**

![](_page_45_Picture_222.jpeg)

![](_page_45_Picture_223.jpeg)

## <span id="page-46-0"></span>. **12 Technische Daten**

## *EINGÄNGE*

## *UNIVERSALEINGANG INP1*

![](_page_46_Picture_410.jpeg)

## *Thermoelemente (Tabelle 1)*

Eingangswiderstand:  $\geq 1 \text{ M}\Omega$ <br>Finfluss des Quellenwiderstands: 1 HV/Q Einfluss des Quellenwiderstands:  $1 \mu V/\Omega$ Messkreisüberwachung Messkreisüberwachung: Bruch, Verpolung

#### *Temperaturkompensation*

Wirkungsweise konfigurierbar

![](_page_46_Picture_411.jpeg)

## *Widerstandsthermometer (Tabelle 2*

Anschlusstechnik: 3-Leiter, 4-Leiter (nicht bei INP2-Nutzung) Leitungswiderstand (bei max. Bereichsende): max.  $30\Omega$ Messkreisüberwachung: Bruch und Kurzschluss

## *Widerstandsmessbereich*

in Bereiche unterteilt physikalischer Meßbereich:  $0...4500 \Omega$ 

Mit der BlueControl Software kann die für den Temperaturfühler KTY 11-6 abgelegte Kennlinie angepasst werden.

### *Strom und Spannungsmessbereiche (Tabelle 3)*

Skalierung: beliebig, -1999...9999<br>Messkreisüberwachung: bei 4..20mA und 2..10

Messanfang, Messende: beliebig innerhalb des Messbereichs<br>Skalierung: beliebig, -1999...9999 bei  $4.20$ mA und  $2.10V$  12.5% unter Messanfang (2mA, 1V)

## *O2-Messung (Option)*

EMK-Messung über INP1 (hochohmige mV-Eingänge) einsetzbar für Sonden mit

- konstanter Temperatur (beheizte Sonden), Vorgabe über<br>Parameter<br>• compessoner Temperatur (upbeheizte Sonden), Mossung Parameter
- gemessener Temperatur (unbeheizte Sonden), Messung über INP2

## *UNIVERSALEINGANG INP2 (OPTION)*

![](_page_46_Picture_412.jpeg)

## *Thermoelemente (Tabelle 1)*

#### *Temperaturkompensation*

![](_page_46_Picture_413.jpeg)

*Tabelle 1 Thermoelementmessbereiche*

![](_page_46_Picture_414.jpeg)

Angaben bei Typ B gelten ab 400°C

Angaben gelten ab -80°C

![](_page_47_Picture_485.jpeg)

*Tabelle 2 Widerstandsgebermessbereiche*

\*\* inklusiv Leitungswiderstand

\*\*\* bis zu 150 °C bei reduziertem Leitungswiderstand (max.160  $\Omega$ )

*Tabelle 3 Strom- und Spannungsmessbereiche*

![](_page_47_Picture_486.jpeg)

bei INP2: hochohmig, Bruchüberwachung immer aktiv

Weitere technische Daten wie INP1

## *Widerstandsthermometer (Tabelle 2*

Anschlusstechnik: 3-Leiter

Weitere technische Daten wie INP1

#### *Widerstandsmessbereich*

Weitere technische Daten wie INP1

#### *Strom und Spannungsmessbereiche (Tabelle 3)*

Weitere technische Daten wie INP1 außer

- Spannungsmessbereiche -10/0...10V, -5...5V sind nicht<br>enthalten.<br>• Millivelthereiche: bechebmiger Eingang für niederehmig enthalten.
- Millivoltbereiche: hochohmiger Eingang für niederohmige Quellen

## *STEUEREINGANG DI1*

Konfigurierbar als direkter oder inverser Schalter oder Taster!

### *Kontakt - Eingang*

Anschluss eines potenzialfreien Kontaktes (Tasters) der zum Schalten "trockener" Stromkreise geeignet ist.

Geschaltete Spannung: 5V

# Strom: 1 mA

*Optokoppler-Eingang (Option)* Aktiv anzusteuernder Optokopplereingang

Nennspannung: 24 V DC extern<br>
Logik "0": 3 V ... 5 V Logik "0": -3 V … 5 V Strombedarf<sup>.</sup>

 $15 V... 30 V$ <br>max 6 mA

## *AUSGÄNGE*

## *RELAISAUSGÄNGE LC, OUT2*

Kontaktart: Schließer \*<br>Schaltleistung maximal: 500 VA, ma

Schaltleistung minimal:

500 VA, max. 250 V, max. 2A bei 48...62 Hz, ohmsche Last Schaltspiele elektrisch: für  $= 1A/2A \ge 800.000 / 500.000$ (bei ~ 250V (ohmsche Last))

\* Die Relaisausgänge LC u. OUT2 haben einen gemeinsamen Kontaktanschluss**.**

## *Hinweis:*

Bei Anschluss eines Steuerschützes an LC bzw. OUT2 ist, um hohe Spannungsspitzen zu vermeiden, eine RC-Schutzbeschaltung nach Angaben des Schützherstellers am Schütz erforderlich.

## *OUT3 UNIVERSAL-AUSGANG (OPTION)*

Paralleler Strom-/Spannungsausgang mit gemeinsamen Minusanschluss (gemeinsam nur in galvanisch getrennten Kreisen einsetzbar).

![](_page_48_Picture_379.jpeg)

## *Stromausgang*

![](_page_48_Picture_380.jpeg)

## *Spannungsausgang*

![](_page_48_Picture_381.jpeg)

## *OUT3 als Transmitterspeisung*

![](_page_48_Picture_382.jpeg)

## *OUT3 als Logiksignal*

 $\begin{array}{l} \mathrm{Bürde} \leq 700 \ \Omega \leq \ \mathrm{Bürde} \geq 500 \ \mathrm{I} \leq \end{array} \qquad \qquad \begin{array}{l} 0/\leq \ 0 \end{array}$  $0$ / $<$  23 mA Bürde > 500 [: 0/> 13 V

## *GALVANISCHE TRENNUNGEN*

Eingänge und Ausgänge sind untereinander und gegen Hilfsenergie galvanisch getrennt.

## *Prüfspannungen:*

![](_page_48_Picture_383.jpeg)

## *Max. zulässige Spannungen:*

zwischen Ein-/Ausgängen gegen ≤ 33 V AC<br>Frde: Erde:

![](_page_48_Picture_18.jpeg)

Sicherheitstrennung Funktionstrennung

## *HILFSENERGIE*

Je nach Bestellung:

#### *Wechselspannung*

![](_page_48_Picture_384.jpeg)

## *Allstrom 24 V UC\**

![](_page_48_Picture_385.jpeg)

\* Geräte mit Option Systemschnittstelle: Versorgung erfolgt über den Busverbinder vom Feldbuskoppler oder Einspeisemodul

## *VERHALTEN BEI NETZAUSFALL*

*Konfiguration, Parameter: Dauerhafte Speicherung im EEPROM.*

## *BluePort ® FRONTSCHNITTSTELLE*

Anschluss an der Gerätefront über PC-Adapter (siehe "Zusatzteile"). Über die BlueControl Software kann das Gerät konfiguriert, parametriert und bedient werden.

## *BUSSCHNITTSTELLE (OPTION)*

## *RS 485*

Anschluss über Busverbinder, in der Hutschiene verlegt. Es sind geschirmte Kabel zu verwenden

Physikalisch: RS 485, Kupfer

Geschwindigkeit: 2400, 4800, 9600, 19.200, 38.400 Bit/sec Parität: verale, ungerade, ungerade, keine Adressbereich: 1...247 Anzahl der Geräte pro Segment: 32 Darüber hinaus sind Repeater einzusetzen.

## *Protokoll*

• MODBUS RTU

## *SYSTEMSCHNITTSTELLE*

zum Anschluss an Feldbuskoppler (s. Systemkomponenten) Anschluss über Busverbinder, verlegt in der Hutschiene.

## *UMGEBUNGSBEDINGUNGEN*

## *Schutzart*

Gerätefront:<br>Gehäuse: IP 20 Gehäuse: Anschlüsse: IP 20

## *Zulässige Temperaturen*

![](_page_49_Picture_357.jpeg)

## *Einbauort*

Bis zu 2000 m über Normal Null

## *Feuchte*

max. 95%, 75% im Jahresmittel, keine Betauung

## *Erschütterung und Stoß*

### *Schwingung Fc (DIN EN 60068-2-6)*

Frequenz: 10...150 Hz im Betrieb: 1g bzw. 0,075 mm<br>außer Betrieb: 1g bzw. 0,075 mm  $2q$  bzw.  $0.15$  mm

## *Schockprüfung Ea (DIN EN 60068-2-27)*

![](_page_49_Picture_358.jpeg)

## *Elektromagnetische Verträglichkeit*

Erfüllt EN 61326-1 für kontinuierlichen, nicht überwachten Betrieb.

Störaussendung:

• innerhalb der Grenzwerte für Betriebsmittel der Klasse B.

#### Störfestigkeit:

Die Prüfanforderungen an Betriebsmittel für den Gebrauch in industriellen Bereichen werden erfüllt. Bewertungskriterien:

- Surge-Störungen zeigen z.T. deutliche Einflüsse, die nach Ende<br>der Störbeeinflussung wieder abklingen.<br>■ Rei beben Surge-Störungen auf Netzleitungen mit 24V AC kann der Störbeeinflussung wieder abklingen.
- Bei hohen Surge-Störungen auf Netzleitungen mit 24V AC kann es zu einer Geräterücksetzung kommen.<br>■ Bei HF-Einstrahlungen können Einflüsse bis 50 uV auftreten. es zu einer Geräterücksetzung kommen.

 $(UL 94)$ 

Bei HF-Einstrahlungen können Einflüsse bis 50 uV auftreten.

## *ALLGEMEINES*

## *Gehäuse; Frontteil*

![](_page_49_Picture_359.jpeg)

## *Anschlussstecker*

Werkstoff Polyamid PA

Brennbarkeitsklasse: V2 (UL 94) für Schraubklemmen V0 (UL 94) für Federzugklemmen, Busverbinder

## *Sicherheit*

CE konform Entspricht EN 61010-1 : Überspannungskategorie II Verschmutzungsgrad 2 Arbeitsspannungsbereich 300 V Schutzklasse II

## *Zulassungen*

### *Typgeprüft nach DIN EN 14597*

Mit den entsprechenden Fühlern einsetzbar in:

- w Wärmeerzeugungsanlagen mit Vorlauftemperaturen bis 120°C nach **DIN 4751**
- Heißwasseranlagen mit Vorlauftemperaturen von mehr als 110°C nach **DIN 4752**
- Wärmeübertragungsanlagen mit organischen Wärmeträgern<br>nach DIN 4754<br>
Ölfeuerungsanlagen nach DIN 4755 nach DIN 4754
- w Ölfeuerungsanlagen nach **DIN 4755**

## *cULus Zulassung*

(Type 1, indoor use) File: E 208286

## *Elektrische Anschlüsse*

Anschlussstecker alternativ bestellbar: Schraubklemmen für Leiterquerschnitte von 0,2 bis 2,5mm2 Federkraft-Steckerteile für Leiterquerschnitte von 0,2 bis 2,5mm2

## *Montage*

Montage auf 35mm Tragschienen nach EN 50022 Verriegelung über Metallfußriegel Dicht an Dicht-Montage möglich

Gebrauchslage: Senkrecht<br>Gewicht: 0,18 kg Gewicht:

# *Mitgeliefertes Zubehör*

Bedienhinweis Hutschienen-Busverbinder bei Option Schnittstelle

![](_page_51_Picture_544.jpeg)

![](_page_51_Picture_545.jpeg)

<span id="page-52-0"></span>![](_page_52_Picture_1.jpeg)

Subject to alterations without notice  $\overline{Q}$  PMA Prozeß- und Maschinen-Automation GmbH<br>
Änderungen vorbehalten P.O.B. 310 229, D-34058 Kassel, Germany<br>
Sous réserve de toutes modifications Printed in Germany 9499-040-719 Änderungen vorbehalten P.O.B. 310 229, D-34058 Kassel, Germany Sous réserve de toutes modifications Printed in Germany 9499-040-71918 (05/2013)